# **User's Guide**

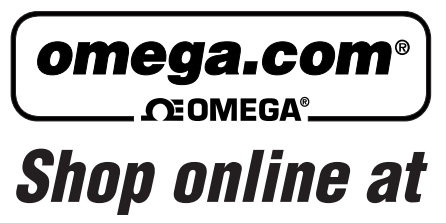

*www.omega.com e-mail: info@omega.com*

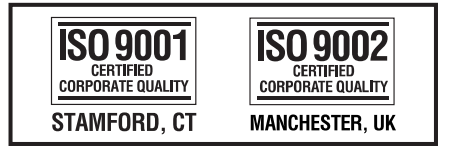

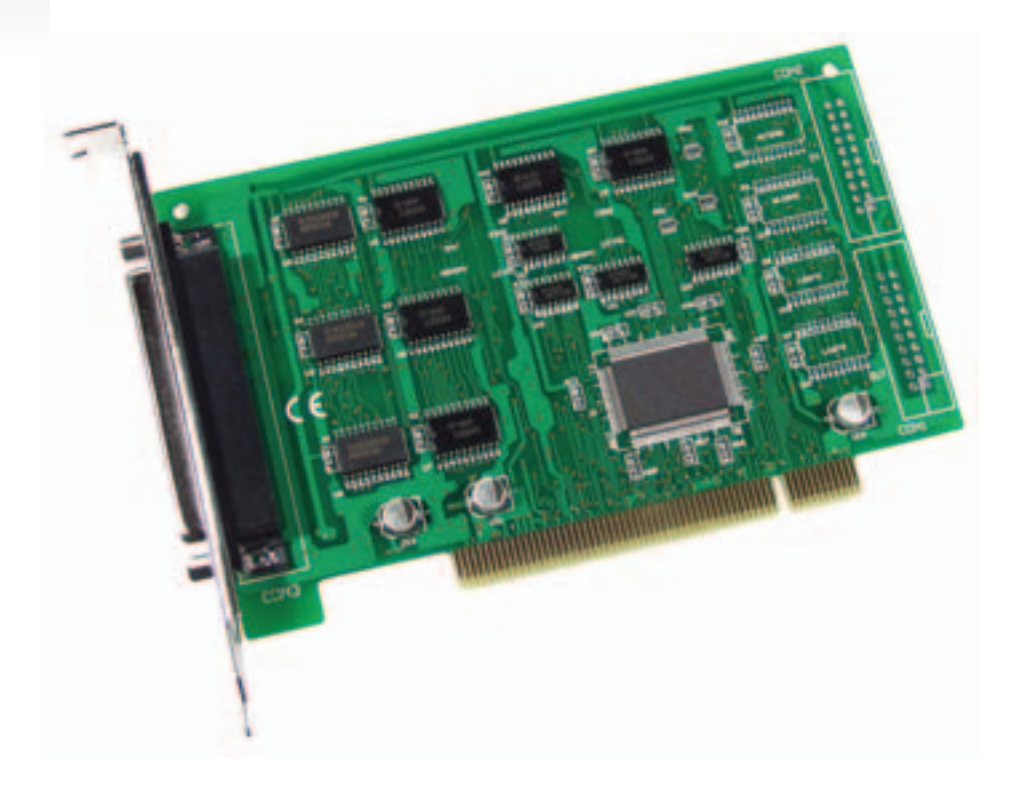

# **OME-PIO-D56/D24 PCI-Bus Digital I/O Board Hardware Manual**

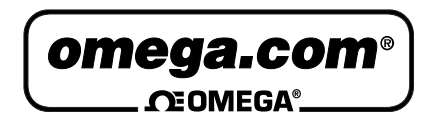

# **OMEGAnet<sup>®</sup> Online Service Internet e-mail<br>www.omega.com info@omega.com**

**www.omega.com info@omega.com**

#### **Servicing North America:**

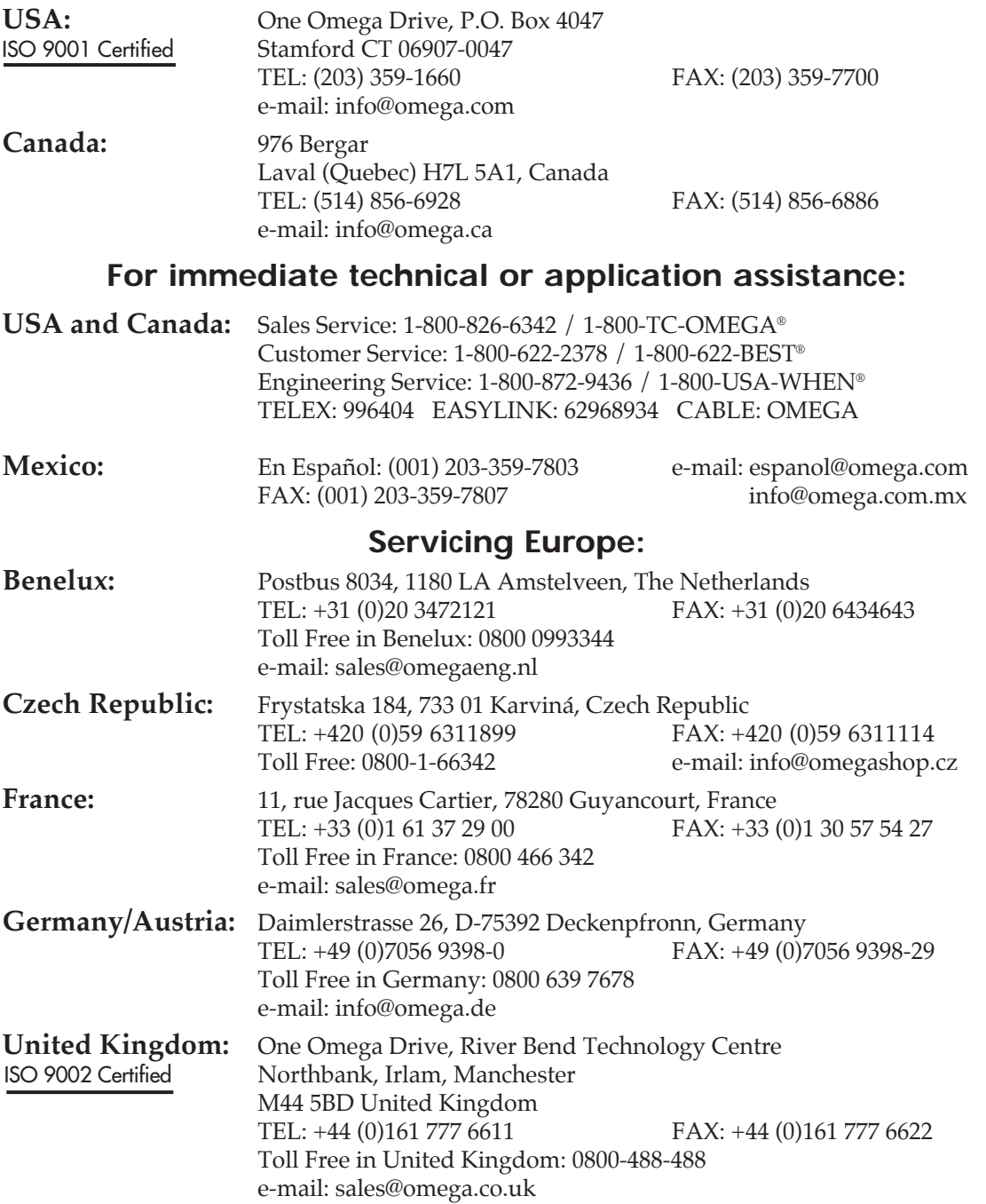

It is the policy of OMEGA to comply with all worldwide safety and EMC/EMI regulations that apply. OMEGA is constantly pursuing certification of its products to the European New Approach Directives. OMEGA will add the CE mark to every appropriate device upon certification.

The information contained in this document is believed to be correct, but OMEGA Engineering, Inc. accepts no liability for any errors it contains, and reserves the right to alter specifications without notice. WARNING: These products are not designed for use in, and should not be used for, patient-connected applications.

# OME-PIO-D56/D24

User Manual

#### **Table of Contents**

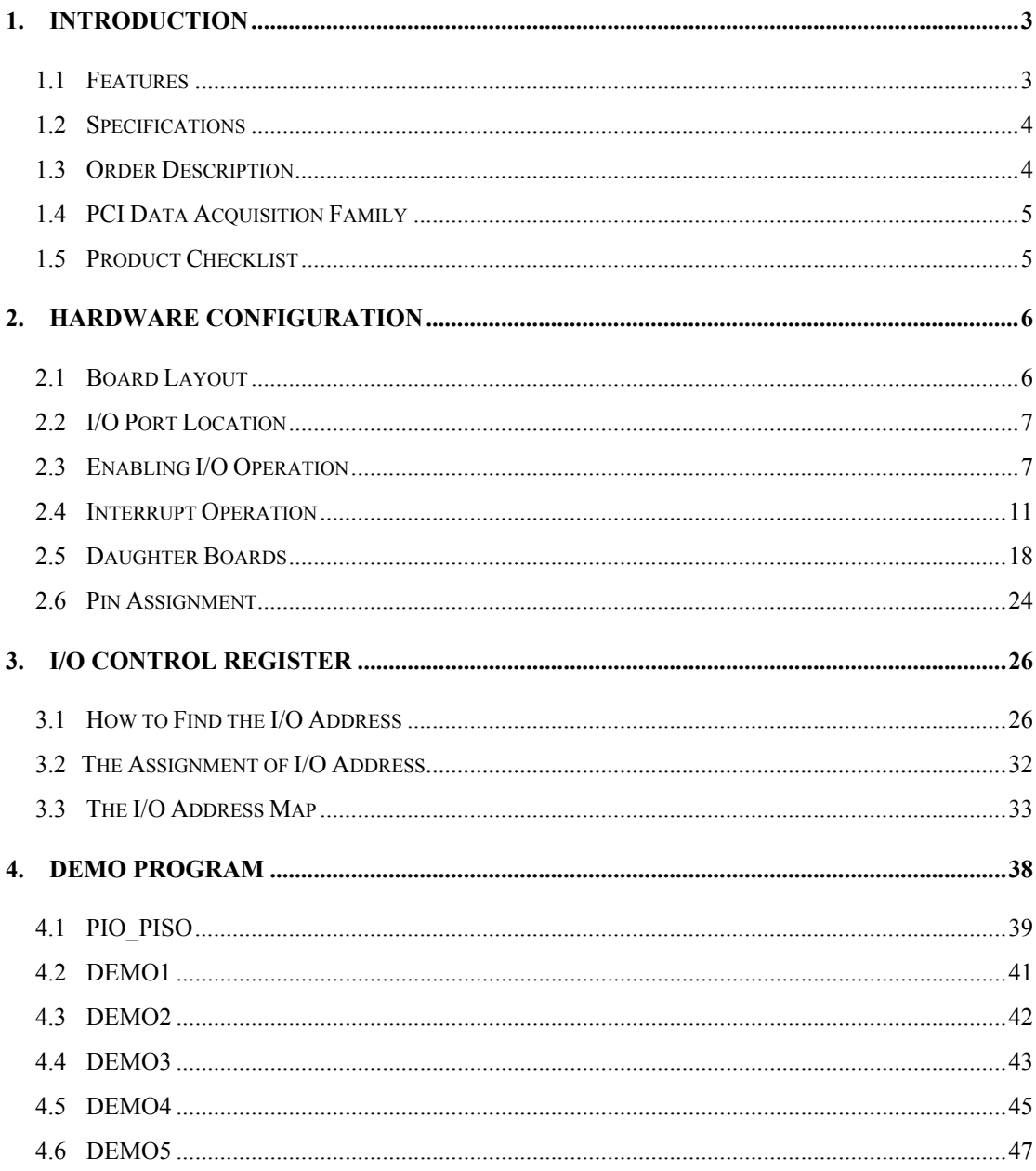

# <span id="page-4-0"></span>**1. Introduction**

The OME-PIO-D56/OME-OME-PIO-D24 provides 56/24 TTL digital I/O lines. The OME-PIO-D56/OME-OME-PIO-D24 consists of one 24-bit bi-directional port, one 16-bit input port and one 16-bit output port (only for OME-PIO-D56). The 24-bit port supports three 8-bit groups PA, PB & PC. Each 8-bit group can be individually configured to function as either an input or an output. All groups using 24-bit bidirectional ports are configured as inputs upon power-up or reset.

Use the OME-DB-24PD to connect the input port for either isolation purposes, or to interface to the output port for relay control. The OME-PIO-D56/OME-PIO-D24 has one D-sub connector and two 20-pin flat-cable connectors (only for OME-PIO-D56). The flat cable can be connected to an OME-ADP-20/PCI adapter. The adapter can be fixed on the chassis. It can be installed in a 5V PCI bus and supports "Plug & Play".

# **1.1 Features**

- PCI bus
- Up to 56/24(OME-PIO-D56/OME-PIO-D24) channels of digital I/O
- All I/O lines buffered on the board
- Eight-bit groups independently selectable for I/O on 24-bit port
- Input / Output programmable I/O ports under software control
- Double side SMD, short card.
- Connects directly to OME-DB-24PR, OME-DB-24PD, OME-DB-24RD, OME-DB-24PRD, OME-DB-16P8R, OME-DB-24POR, OME-DB-24SSR or OME-DB-24C
- 4 interrupt sources: PC0, PC1, PC2, PC3
- One DB37 connector, two 20-pin flat-cable connectors (only for OME-PIO-D56)
- High drive capability
- Automatically detected by Windows 95/98/2000/XP
- No base address or IRQ switches to set

# <span id="page-5-0"></span>**1.2 Specifications**

- **All inputs are TTL compatible** Logic high voltage : 2.4V (Min.) Logic low voltage : 0.8V (Max.)
- **All outputs are TTL compatible** *OPTO-22 output (CON3)*  Sink current : 64mA (Max.) Source current : 32mA(Max.) *16-channel output (CON1)*  Sink current : 8mA (Max.) Source current : 0.4mA(Max.)
- Environmental : Operating Temperature: 0°C to 60°C Storage Temperature: -20°C to 80°C Humidity: 0 to 90% non-condensing
- Dimensions: 143mm X 105mm
- Power Consumption: +5V @ 530mA/420mA(OME-PIO-D56/OME-PIO-D24)

# **1.3 Order Description**

- OME-PIO-D56 : PCI bus 56-bit DI/O board
- OME-PIO-D24 : PCI bus 24-bit DI/O board

# **1.3.1 Options**

- OME-DB-24PD : 24 channel isolated D/I board
- OME-DB-24RD : 24 channel relay board
- OME-DB-24PRD : 24 channel power relay board
- OME-DB-16P8R : 16 channel isolated D/I and 8 channels relay output board
- OME-DB-24POR : 24 channel Photo MOS output board
- OME-DB-24C : 24 channel open-collector output board
- OME-ADP-20/PCI : extender, 20-pin header to 20-pin header for PCI bus I/O boards

# <span id="page-6-0"></span>**1.4 PCI Data Acquisition Family**

We provide a family of PCI bus data acquisition cards. These cards can be divided into three groups as follows:

- **1. OME-PCI-series: first generation, isolated or non-isolated cards**  OME-PCI-1002/1202/1800/1802/1602: multi-function family, non-isolated OME-PCI-P16R16/P16C16/P16POR16/P8R8: D/I/O family, isolated OME-PCI-TMC12: timer/counter card, non-isolated
- **2. OME-PIO-series: cost-effective generation, non-isolated cards**  OME-PIO-823/821: multi-function family OME-PIO-D144/D96/D64/D56/D48/D24: D/I/O family OME-PIO-DA16/DA8/DA4: D/A family
- **3. OME-PISO-series: cost-effective generation, isolated cards**  OME-PISO-813: A/D card OME-PISO-P32C32/P64/C64: D/I/O family OME-PISO-P8R8/P8SSR8AC/P8SSR8DC: D/I/O family OME-PISO-730: D/I/O card OME-PISO-DA2: D/A card

# **1.5 Product Checklist**

In addition to this manual, the package includes the following items:

- One OME-PIO-D56(or OME-PIO-D24) card
- One software floppy diskette or CD
- One release note

Please read the release note first. Important information that could be given in release note such as:

- 1. Where you can find the software driver & utility?
- 2. How to install software & utility?
- 3. The location of the diagnostic program?
- 4. FAQ

### **Attention!**

If any one of these items is missing or damaged, please contact Omega Engineering immediately. Save the shipping materials and carton in case you want to ship or store the product in the future.

# <span id="page-7-0"></span>**2. Hardware configuration**

# **2.1 Board Layout**

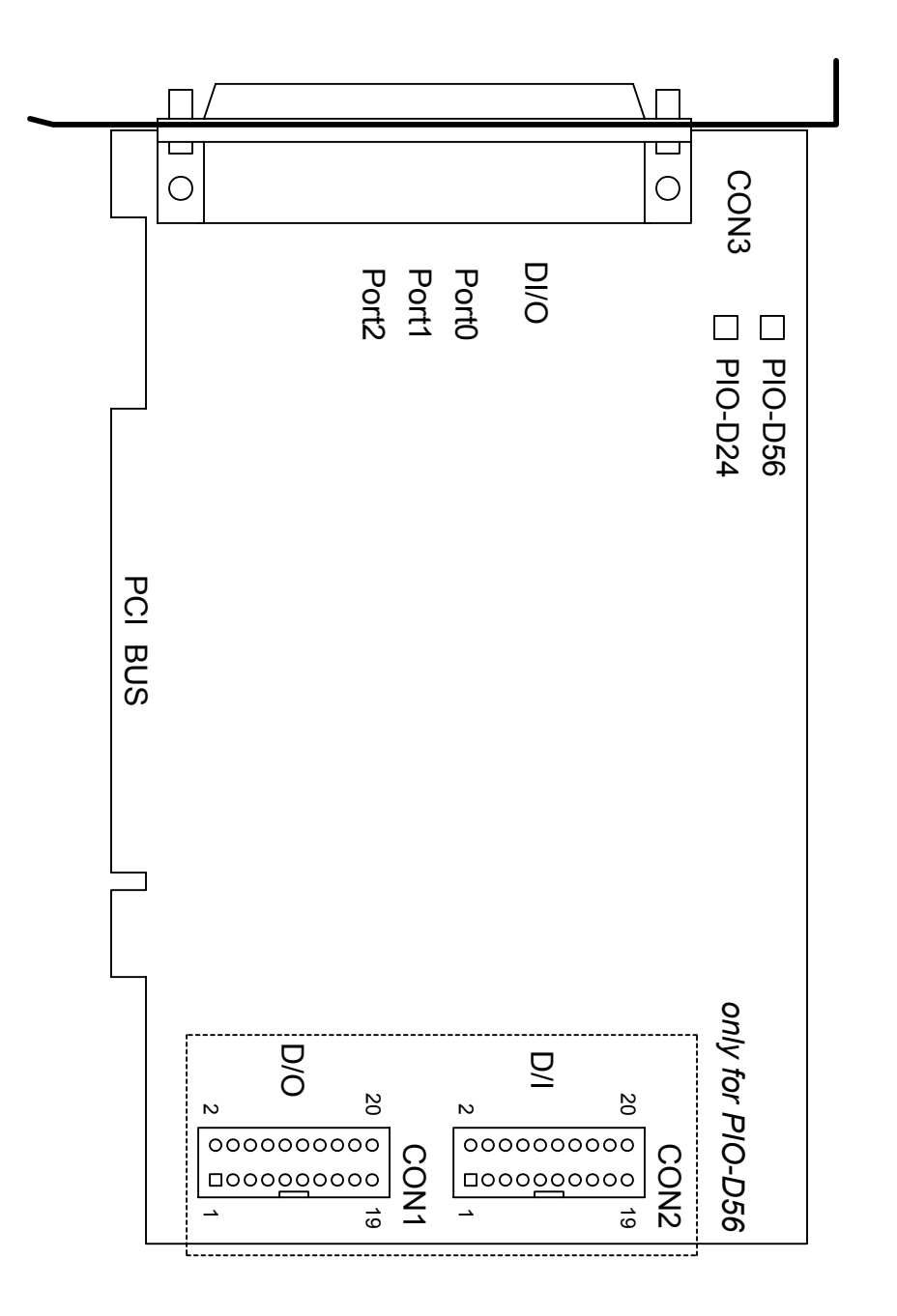

# <span id="page-8-0"></span>**2.2 I/O Port Location**

 The OME-PIO-D56/OME-PIO-D24 consists of one 24-bit bi-directional port, one 16 bit input port and one 16 bit output port (only for OME-PIO-D56). The 24-bit port supports three 8-bit groups: PA, PB & PC. Each 8-bit group can be individually configured to function as either inputs or outputs. All groups using 24-bit bidirectional ports are configured as inputs upon power-up or reset. The I/O port locations are as follows:

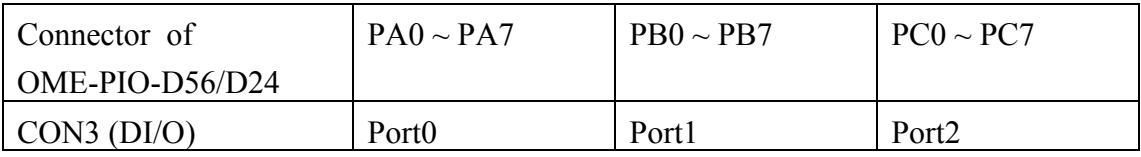

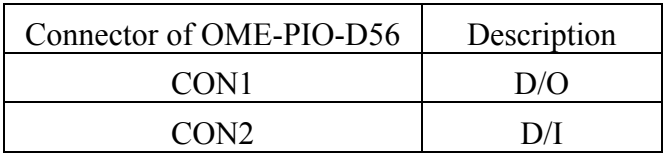

Refer to Sec. 2.1 for board layout & I/O port location.

Note: PC0, PC1, PC2 and PC3 can be used as interrupt signal source. Refer to Sec. 2.4 for more information.

# **2.3 Enabling I/O Operation**

# **2.3.1 DI/DO Port Architecture (CON3)**

Upon power-up, all D/I/O port (CON3) operations are disabled. The RESET\ signal controls the enable/disable state of D/I/O port. Refer to Sec. 3.3.1 for more information about RESET\ signal. The power-up states are as follows:

- All D/I/O operations are disabled
- All three D/I/O ports are configured as D/I port
- All D/O latch register are undefined.(refer to Sec. 2.3.2)

Initialization must be performed before using these D/I/Os. The recommended steps are as follows:

Step 1: Find address-mapping of OME-PIO/PISO cards (refer to Sec. 3.1)

Step 2: Enable all D/I/O operations (refer to Sec. 3.3.1)

Step 3: Configure the three ports (in CON3) to their expected  $D/I/O$  state  $\&$ send the initial value to all D/O ports (refer to Sec. 3.3.8)

Refer to DEMO1.C for demo program.

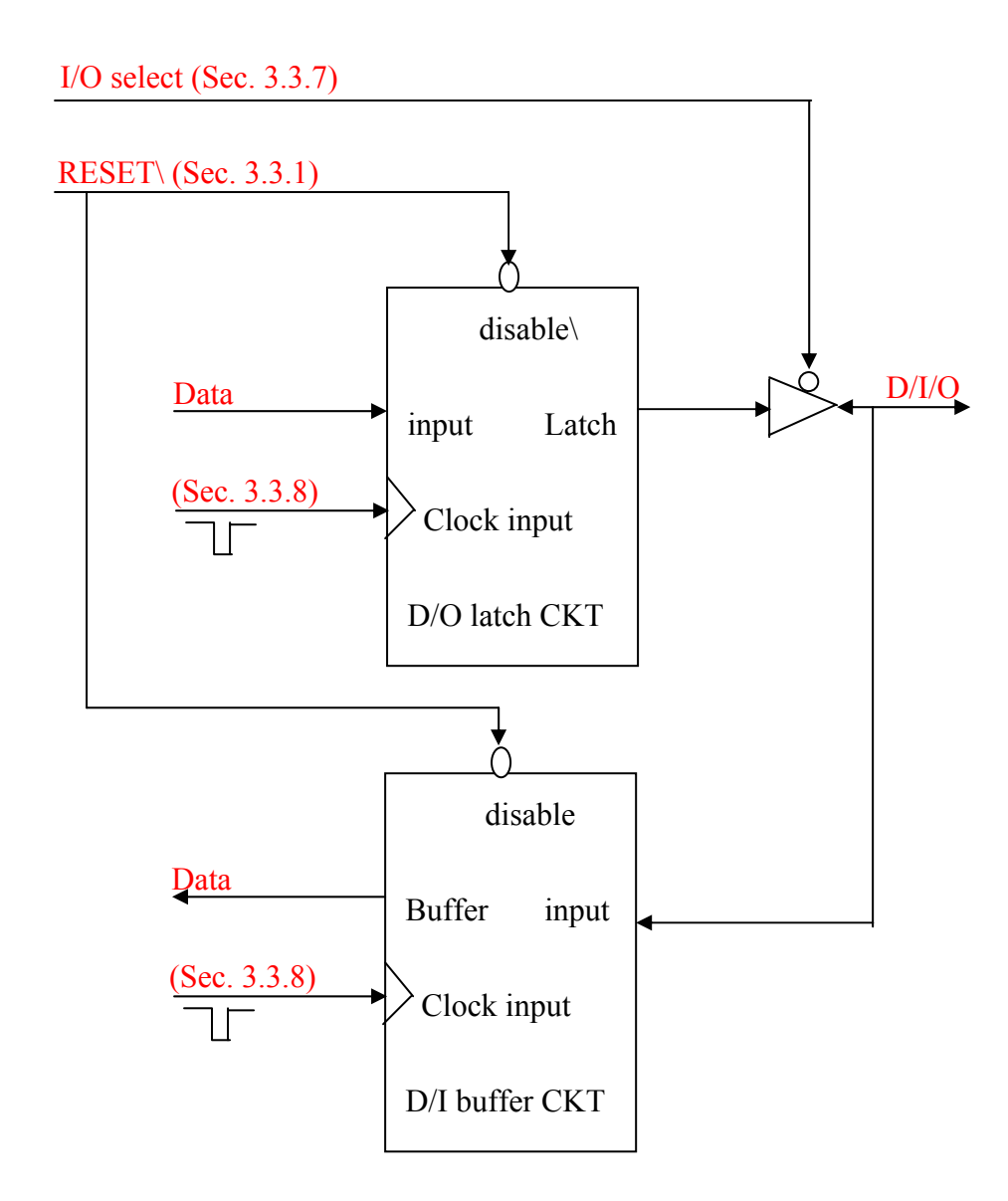

- When the RESET\ is in Low-state  $\rightarrow$  all D/I/O operations are disabled
- When the RESET\ is in High-state  $\rightarrow$  all D/I/O operation are enabled.
- If D/I/O is configured as D/I port  $\rightarrow$  D/I= external input signal
- If D/I/O is configured as D/O port  $\rightarrow$  D/I = read back of D/O
- If D/I/O is configured as D/I port  $\rightarrow$  send to D/O will change the D/O latch register only. The D/I & external input signals will not change.

### **2.3.2 DI Port Architecture (CON2)**

When the PC is powered up, all DI (CON2) port operations are disabled. The RESET\ signal controls the enable/disable signal for the DI port. Refer to Sec. 3.3.1 for more information about the RESET\ signal.

- The RESET\ is in Low-state  $\rightarrow$  all DI operations are disabled
- The RESET\ is in High-state  $\rightarrow$  all DI operations are enabled

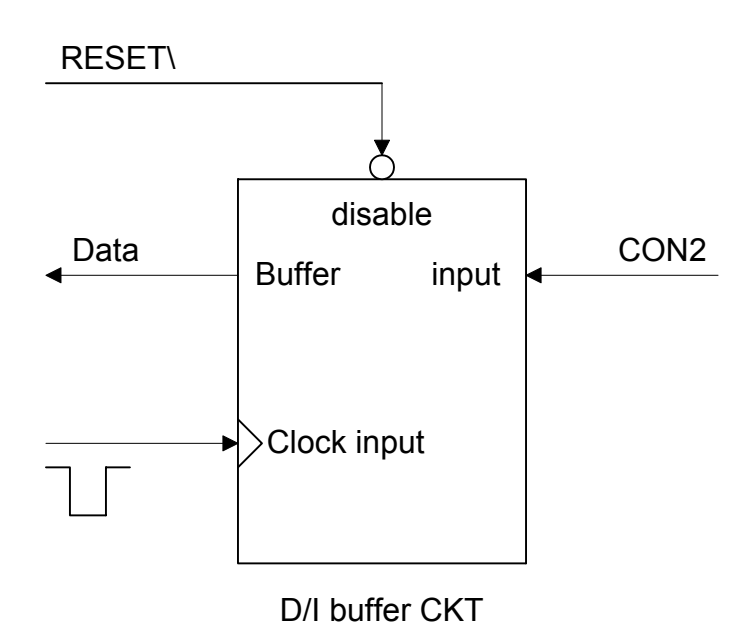

### **2.3.3 DO Port Architecture (CON1)**

When the PC is powered up, all DO port (CON1) operations are disabled. The RESET\ signal controls the enable/disable signal for the DI port. Refer to Sec. 3.3.1 for more information about the RESET\ signal.

- The RESET\ is in Low-state  $\rightarrow$  all DO operations are disabled
- The RESET\ is in High-state  $\rightarrow$  all DO operations are enabled

The power-up states are as follows:

- All DO operations are disabled
- All output latches are cleared to Low-Level

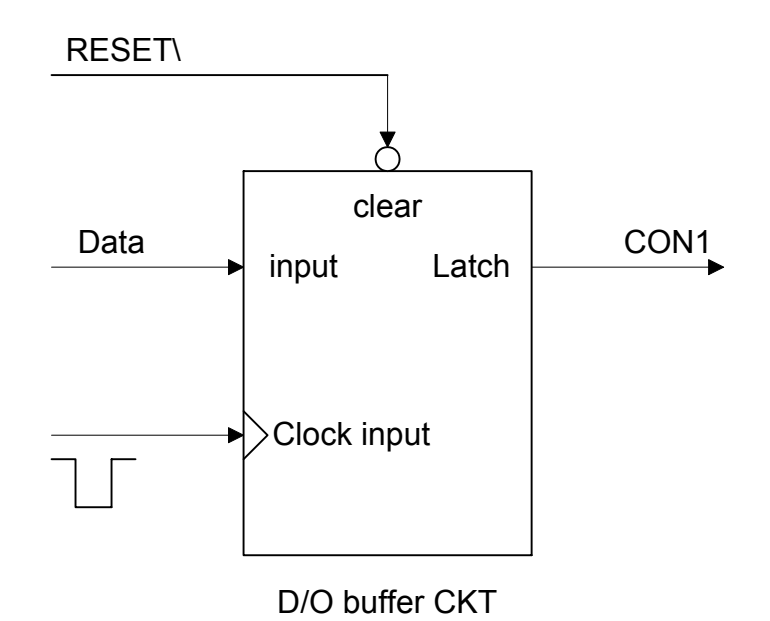

# <span id="page-12-0"></span>**2.4 Interrupt Operation**

All PC0, PC1, PC2 and PC3 can be used as an interrupt signal sources. Refer to Sec. 2.1 for PC0/PC1/PC2/PC3 location. **The interrupt of OME-PIO-D56/OME-PIO-D24 is level-trigger & Active\_High**. The interrupt signal can be programmed to **inverted or non-inverted** state. The programming procedure is given as follows:

- 1. Make sure **the initial level is High or Low**
- 2. If the initial state is High  $\rightarrow$  select the **inverted** signal (Sec. 3.3.6)
- 3. If the initial state is Low  $\rightarrow$  select the **non-inverted** signal (Sec. 3.3.6)
- 4. Enable the INT function (Sec. 3.3.4)
- 5. If the interrupt signal is active  $\rightarrow$  program will transfer into the interrupt service routine  $\rightarrow$  **if INT signal is High now**  $\rightarrow$  select the inverted input  $\rightarrow$  if INT signal is Low now  $\rightarrow$  select the non-inverted input

Refer to DEMO3.C & DEMO4.C for single interrupt source. Refer to DEMO5.C for four interrupt sources.

If only one interrupt signal source is used, the interrupt service routine does not have to identify the interrupt source. (Refer to DEMO3.C & DEMO4.C)

If there is more than one interrupt source, the interrupt service routine has to identify the active signals via the following steps: (Refer to DEMO5.C)

- 1. Reads the new status of the interrupt signal source
- 2. Compares the new status with the old status to identify the active signals
- 3. If PC0 is active, service PC0 & non-inverter/inverted the PC0 signal
- 4. If PC1 is active, service PC1 & non-inverted/inverted the PC1 signal
- 5. If PC2 is active, service PC2 & non-inverted/inverted the PC2 signal
- 6. If PC3 is active, service PC3 & non-inverted/inverted the PC3 signal
- 7. Saves the new status to old status

**Note: If the interrupt signal is too short, the new status may be the same as old status. So the interrupt signal must be held active until the interrupt service routine is executed. This hold time is different for different operating systems. It can be as a short as micro-second or as a long as second. In general, 20ms is enough for most operating systems.** 

### **2.4.1 Interrupt Block Diagram of OME-PIO-**

### **D56/D24**

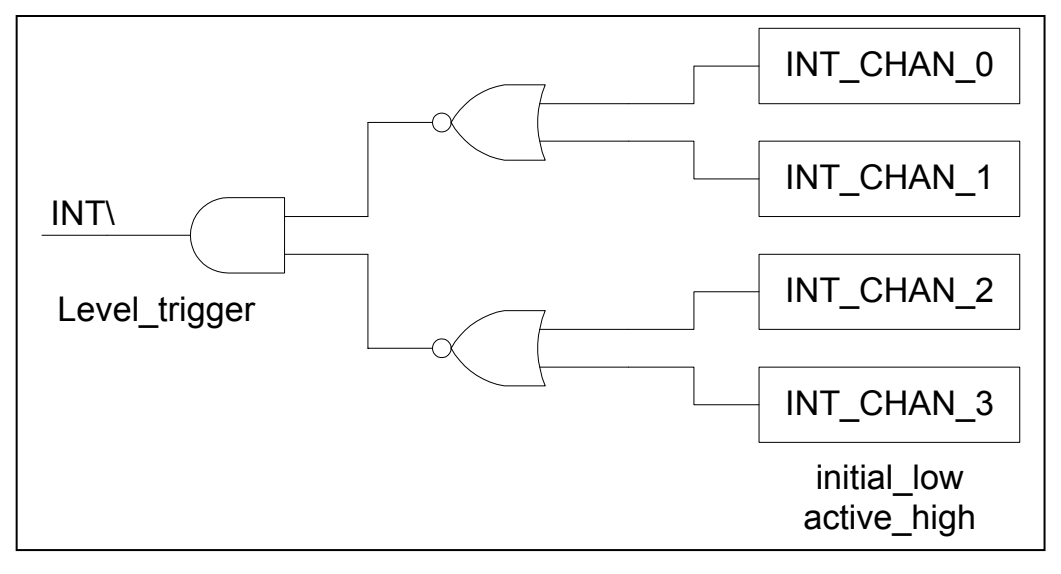

 **The interrupt output signal of OME-PIO-D56/OME-PIO-D24, INT\ is Level trigger & Active Low.** If the INT\ generates a low pulse, the OME-PIO-D56/OME-PIO-D24 will interrupt the PC only once. If the INT\ is fixed in low level, the OME-PIO-D56/OME-PIO-D24 will interrupt the PC continuously. **INT** CHAN  $0/1/2/3$  must be controlled in a pulse type signals. It must be fixed in **low level state normally and generate a high pulse to interrupt the PC**.

The priority of INT CHAN  $0/1/2/3$  is the same. If all these four signals are active at the same time, then INT\ will be active only one time. So the interrupt service routine has to read the status of all interrupt channels for a multi-channel interrupt. Refer to Sec. 2.4 for mare information.

 $DEMO5.C \rightarrow$  for multi-channel interrupt source

If only one interrupt source is used, the interrupt service routine does not have to read the status of interrupt source. The demo programs DEMO3.C and DEMO4.C are designed for single-channel interrupt demo, as follows:

 $DEMO3.C \rightarrow for INTCHAN$  0 only (PC0 initial low) DEMO4.C  $\rightarrow$  for INT\_CHAN\_0 only (PC0 initial high)

# **2.4.2 INT\_CHAN\_0/1/2/3**

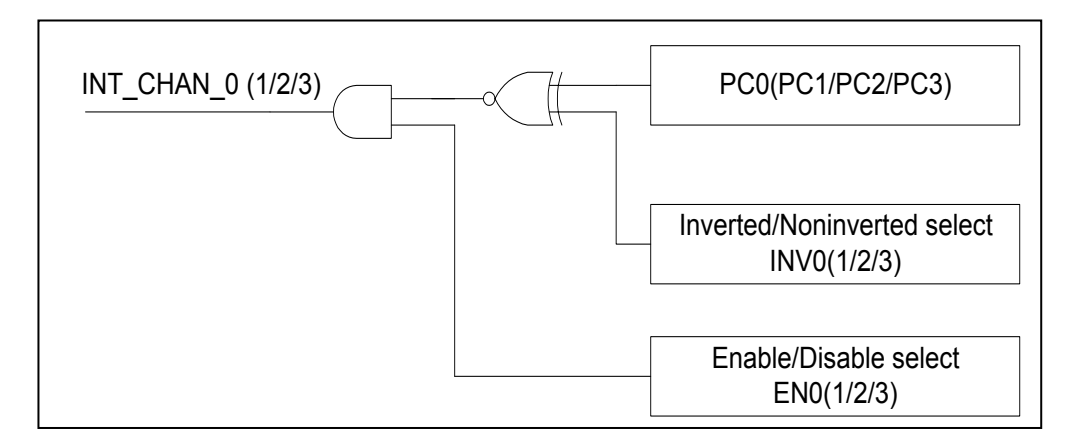

#### **The INT\_CHAN\_0 must normally be fixed in low level state and generate a high pulse to interrupt the PC.**

 The EN0 (EN1/EN2/EN3) can be used to enable/disable the INT\_CHAN\_0(1/2/3) as follows : (Refer to Sec. 3.3.4)

EN0  $(1/2/3) = 0 \rightarrow INT_CHAN$   $0(1/2/3) =$  disable EN0  $(1/2/3) = 1 \rightarrow INT\_CHAN_0(1/2/3) =$  enable

 The INV0 can be used to invert/non-invert the PC0 (1/2/3) as follows: (Refer to Sec.3.3.6)

INV0 (1/2/3) = 0 → INT\_CHAN\_0(1/2/3) = inverted state of PC0 (1/2/3) INV0  $(1/2/3) = 1 \rightarrow \text{INT } CHAN \space 0(1/2/3) = \text{non-inverted state of } PC0 \space (1/2/3)$ 

### **2.4.3 Initial\_high, active\_low Interrupt source**

If the PC0 is a initial high, active low signal, the interrupt service routine should use INV0 to invert/non-invert the PC0 for high pulse generation as follows: (Refer to DEMO4.C)

Initial setting:

now int state=1;  $/$  /\* initial state for PC0  $*$ / outportb(wBase+0x2a,0); /\* select the inverted PC0  $*/$ 

```
void interrupt irq_service() 
if (now int state==1)
                                         /* now PC0 is changed to LOW */(a)<br>
\frac{\star}{\star} --> INT CHAN 0=!PC0=HIGH now \frac{\star}{\star} { /* --> INT_CHAN_0=!PC0=HIGH now */ 
                                        /* find a \overline{L}OW\_pulse (PCO) *<br>0)/* the PCO is still fixed in LOW */
    If((inport(wBase+7)&1)==0)/* the PCO is still fixed in LOW
       \left( \rightarrow \rightarrow need to generate a high pulse \rightarrow /
        outportb(wBase+0x2a,1);/* INV0 select the non-inverted input */(b) 
                                        \frac{\ast}{\ast} INT_CHAN_0=PC0=LOW --> \frac{\ast}{\ast} /* INT_CHAN_0 generate a high pulse \frac{\ast}{\ast}\frac{1}{4} INT CHAN 0 generate a high_pulse \frac{*}{4}<br>\frac{1}{4} now PC0=LOW
       now int state=0;
        } 
    else now int state=1; /* now PC0=HIGH */
                                         /* don't have to generate high pulse */ } 
else \frac{1}{2} and \frac{1}{2} and \frac{1}{2} and \frac{1}{2} and \frac{1}{2} and \frac{1}{2} and \frac{1}{2} and \frac{1}{2} and \frac{1}{2} and \frac{1}{2} and \frac{1}{2} and \frac{1}{2} and \frac{1}{2} and \frac{1}{2} and \frac{1}{2} and \frac{1}{\frac{1}{2} /* --> INT_CHAN_0=PC0=HIGH now */<br>
\frac{1}{2} /* find a HIGH pulse (PC0) */
    COUNT_H++; \frac{\pi}{4} /* find a HIGH_pulse (PC0) */<br>If((inport(wBase+7)&1)==1)/* the PC0 is still fixed in HIGH */
    If((inport(wBase+7)&1)==1)/* the PC0 is still fixed in HIGH */<br>{<br>\frac{1}{4} /* need to generate a high pulse */
        { /* need to generate a high_pulse */ 
        outportb(wBase+0x2a,0);/* INV0 select the inverted input */(d)
                                         \frac{1}{x} INT_CHAN_0=!PC0=LOW --> */<br>/* INT_CHAN_0 generate a high pulse */
                                        \frac{1}{4} INT CHAN 0 generate a high_pulse \frac{1}{4} \frac{1}{4} \frac{1}{4}now int state=1;
 } 
    else now int state=0; /* now PC0=LOW */
                                         /* don't have to generate high pulse */ }
```

```
if (wIrq>=8) outportb(A2_8259,0x20); 
outportb(A1_8259,0x20);
```

```
}
```
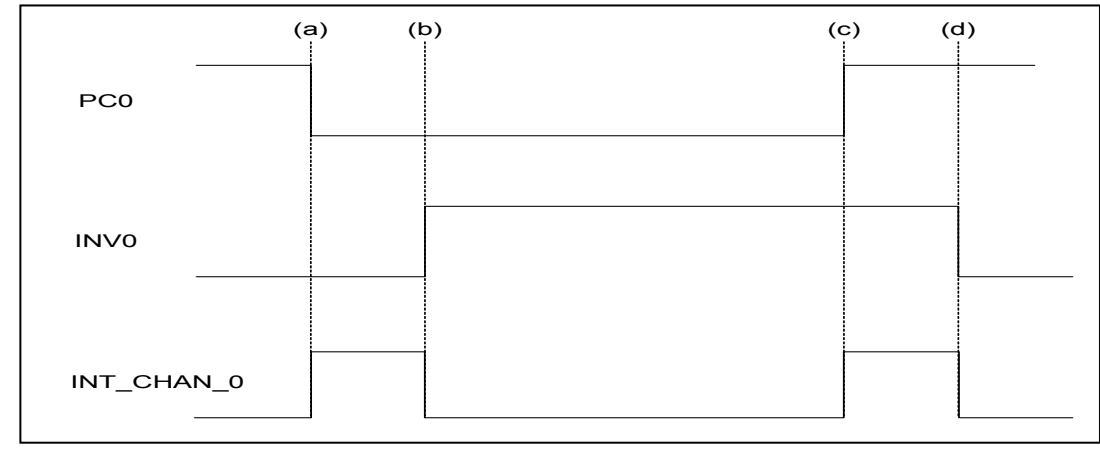

### **2.4.4 Initial\_low, active\_high Interrupt source**

If the PC0 is a initial low, active high signal, the interrupt service routine should use INV0 to inverted/non-inverted the PC0 for high pulse generation as follows: (Refer to DEMO3.C)

Initial setting:

```
now int state=0; /* initial state for PC0 */
outportb(wBase+0x2a,1); /* select the non-inverted PC0 */
```

```
void interrupt irq_service()
```

```
if (now int state==1)
                                    /* now PC0 is changed to LOW */(c)<br>/* --> INT CHAN 0=!PC0=HIGH now */
    { /* --> INT_CHAN_0=!PC0=HIGH now */ 
                                    \frac{1}{\sqrt{2}} find a LOW_pulse (PC0) */<br>0)/* the PC0 is still fixed in LOW */
   If((inport(wBase+7)&1)==0)/* the PCO is still fixed in LOW
      \left( \rightarrow \rightarrow need to generate a high pulse \rightarrow /
       outportb(wBase+0x2a,1);/* INV0 select the non-inverted input */(d) 
                                   \frac{\ast}{\ast} INT_CHAN_0=PC0=LOW --> \frac{\ast}{\ast} /* INT_CHAN_0 generate a high pulse \frac{\ast}{\ast}\frac{1}{4} INT CHAN 0 generate a high_pulse \frac{*}{4}<br>\frac{1}{4} now PC0=LOW
      now int state=0;
       } 
   else now int state=1; /* now PC0=HIGH */
                                    /* don't have to generate high pulse */ } 
else \frac{1}{4} now PCO is changed to HIGH \frac{1}{4} (a)
                                    \frac{1}{2} /* --> INT_CHAN_0=PC0=HIGH now */<br>
\frac{1}{2} /* find a High pulse (PC0) */
   COUNT_H++; \qquad \qquad/* find a High\_pulse (PC0) \qquad \qquad */<br>If((inport(wBase+7)&1)==1)/* the PC0 is still fixed in HIGH */
   If((inport(wBase+7)&1)==1)/* the PCO is still fixed in HIGH */<br>{<br>\frac{1}{4} /* need to generate a high pulse */
       { /* need to generate a high_pulse */ 
       outportb(wBase+0x2a,0);/* INV0 select the inverted input */(b)
                                    \frac{1}{x} INT_CHAN_0=!PC0=LOW --> */<br>/* INT_CHAN_0 generate a high pulse */
                                    \frac{1}{4} INT CHAN 0 generate a high_pulse \frac{1}{4} \frac{1}{4} \frac{1}{4}now int state=1;
 } 
   else now int state=0; /* now PC0=LOW */
                                    /* don't have to generate high pulse */ }
```

```
if (wIrq>=8) outportb(A2_8259,0x20); 
outportb(A1_8259,0x20);
```
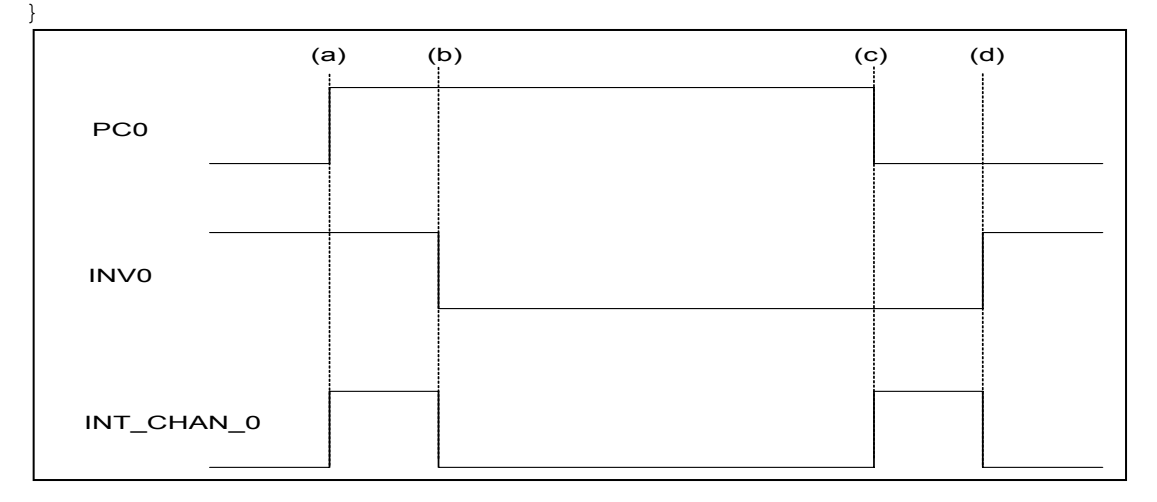

### **2.4.5 Muliti-Interrupt Source**

 Assume: PC0 is initial Low, active High, PC1 is initial High, active Low

PC2 is initial Low, active High

PC3 is initial High, active Low

as follows :

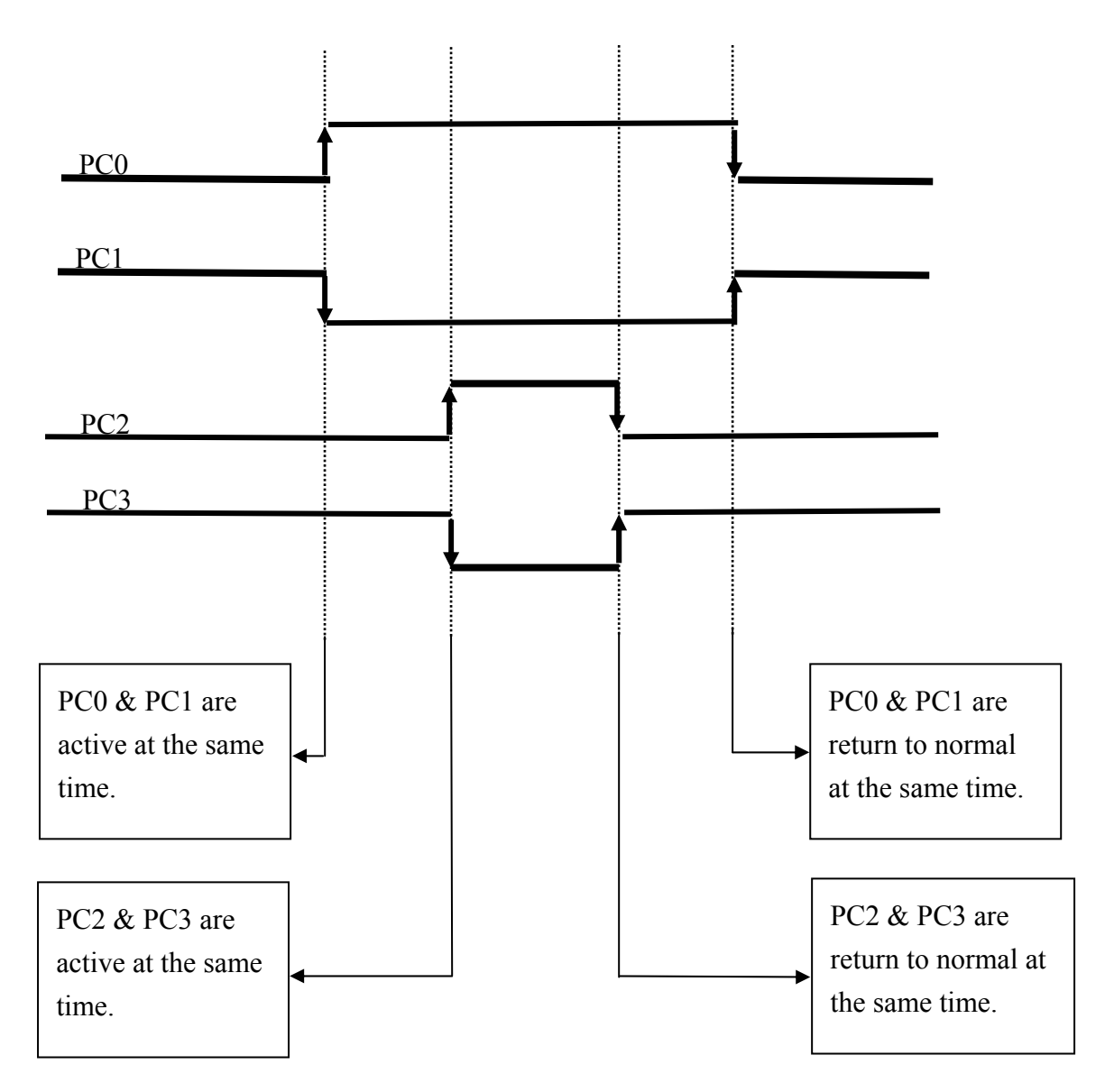

Refer to DEMO5.C for source program. **All these four falling-edge & rising-edge can be detected by DEMO5.C.** 

**Note: When the interrupt is active, the user program has to identify the active signals. These signals may be active at the same time. The interrupt service routine has to service all active signals at the same time.** 

```
void interrupt irq_service() 
{ 
new_int_state=inportb(wBase+7)&0x0f; /* read all interrupt state */<br>int c=new int state^now int state; /* compare which interrupt */
int_c=new_int_state^now_int_state; /* compare which interrupt */<br>/* signal be change */
 /* signal be change */
                                                                /* INT CHAN 0 is active
\left\{\begin{array}{c} \end{array}\right.if ((new int state \&0x01) !=0) /* now PC0 change to high */
\{CNT H1++;}<br>else
                                                       /* now PC0 change to low * { 
          CNT L1++; } 
     invert=invert^1; \frac{1}{2} /* to generate a high pulse */
      } 
if (\text{int }c\&0x2) !=0)\left\{\begin{array}{c} \end{array}\right.if ((new int state&0x02)!=0) /* now PC1 change to high */\left\{ \begin{array}{ccc} 0 & 0 & 0 \\ 0 & 0 & 0 \\ 0 & 0 & 0 \\ 0 & 0 & 0 \\ 0 & 0 & 0 \\ 0 & 0 & 0 \\ 0 & 0 & 0 \\ 0 & 0 & 0 \\ 0 & 0 & 0 \\ 0 & 0 & 0 \\ 0 & 0 & 0 \\ 0 & 0 & 0 \\ 0 & 0 & 0 \\ 0 & 0 & 0 & 0 \\ 0 & 0 & 0 & 0 \\ 0 & 0 & 0 & 0 \\ 0 & 0 & 0 & 0 & 0 \\ 0 & 0 & 0 & 0 & 0 \\ 0 & 0 & 0 & 0 & 0 \\ 0 & 0 & 0 & 0CNT H2++;\begin{matrix} \uparrow \\ \text{else} \end{matrix}/* now PC1 change to low *\{CNT L2++;\left\{\begin{array}{ccc} & & \\ & & \end{array}\right.invert=invert^2; \frac{1}{2} /* to generate a high pulse \frac{1}{2} */
      } 
if ((int c\&0x4) !=0)
\left\{\begin{array}{c}1\end{array}\right\}If ((new int state&0x04)!=0) /* now PC2 change to high */\{CNT H3++; } 
      else /* now PC2 change to low */ 
\left\{ \begin{array}{ccc} 0 & 0 & 0 \\ 0 & 0 & 0 \\ 0 & 0 & 0 \\ 0 & 0 & 0 \\ 0 & 0 & 0 \\ 0 & 0 & 0 \\ 0 & 0 & 0 \\ 0 & 0 & 0 \\ 0 & 0 & 0 \\ 0 & 0 & 0 \\ 0 & 0 & 0 \\ 0 & 0 & 0 \\ 0 & 0 & 0 \\ 0 & 0 & 0 & 0 \\ 0 & 0 & 0 & 0 \\ 0 & 0 & 0 & 0 \\ 0 & 0 & 0 & 0 & 0 \\ 0 & 0 & 0 & 0 & 0 \\ 0 & 0 & 0 & 0 & 0 \\ 0 & 0 & 0 & 0CNT L3++;}<br>invert=invert^4;
                                                     i^* to generate a high pulse * } 
if ((int c\&0x8) !=0)
\left\{\begin{array}{c} \end{array}\right.if ((new int state&0x08)!=0) /* now PC3 change to high */\left\{\begin{array}{ccc} & & \\ & & \end{array}\right.CNT H4++;}<br>else
                                                       /* now PC3 change to low */\{CNT L4++; } 
     invert=invert^8; \overrightarrow{ } /* to generate a high pulse \overrightarrow{ } */
      } 
now int state=new int state;
outportb(wBase+0x\overline{2}a, invert);
if (wIrq>=8) outportb(A2_8259,0x20); 
outportb(A1_8259,0x20); 
}
```
# <span id="page-19-0"></span>**2.5 Daughter Boards**

### **2.5.1 OME-DB-37**

The OME-DB-37 is a general purpose daughter board for D-sub 37 pins, designed for an easy-wiring connection.

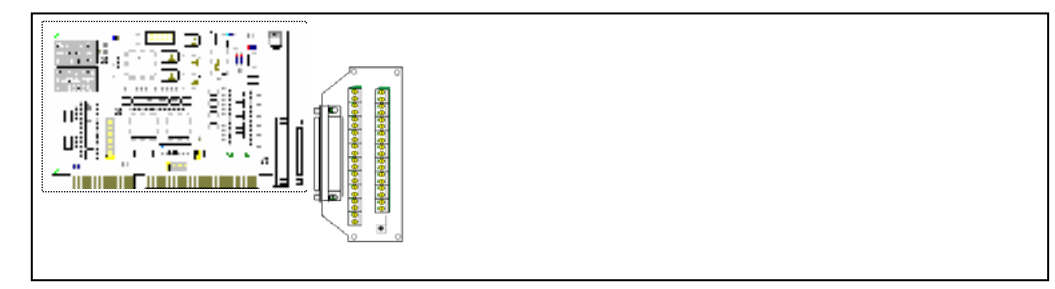

# **2.5.2 OME-DN-37**

The OME-DN-37 is a general purpose daughter board for OME-DB-37 with DIN-Rail Mounting. It is designed for easy-wiring connection..

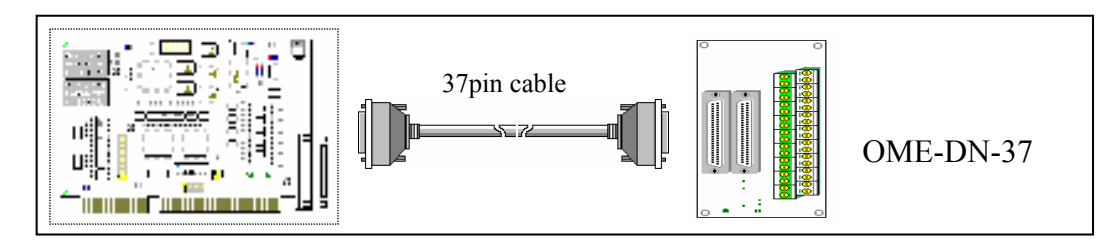

# **2.5.3 OME-DB-8125**

The OME-DB-8125 is a general purpose screw terminal board. It is designed for easy wire connection. There is one D-Sub37 & two 20-pin flat-cable headers on the OME-DB-8125.

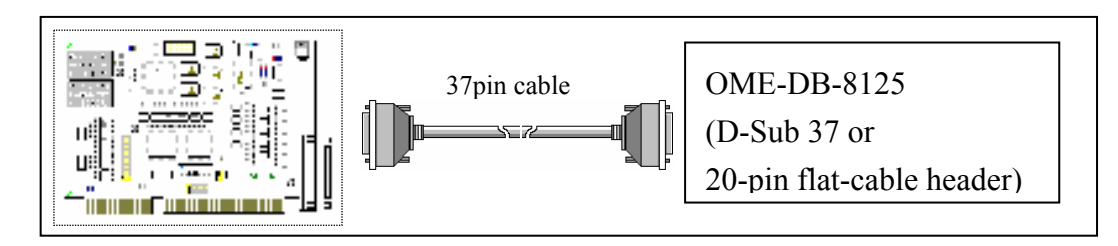

# **2.5.4 OME-ADP-20/PCI**

The OME-ADP-20/PCI is an extender for 20-pin header. One side of OME-ADP-20/PCI connects to a 20-pin header. The other side mounts on the PC chassis as follows:

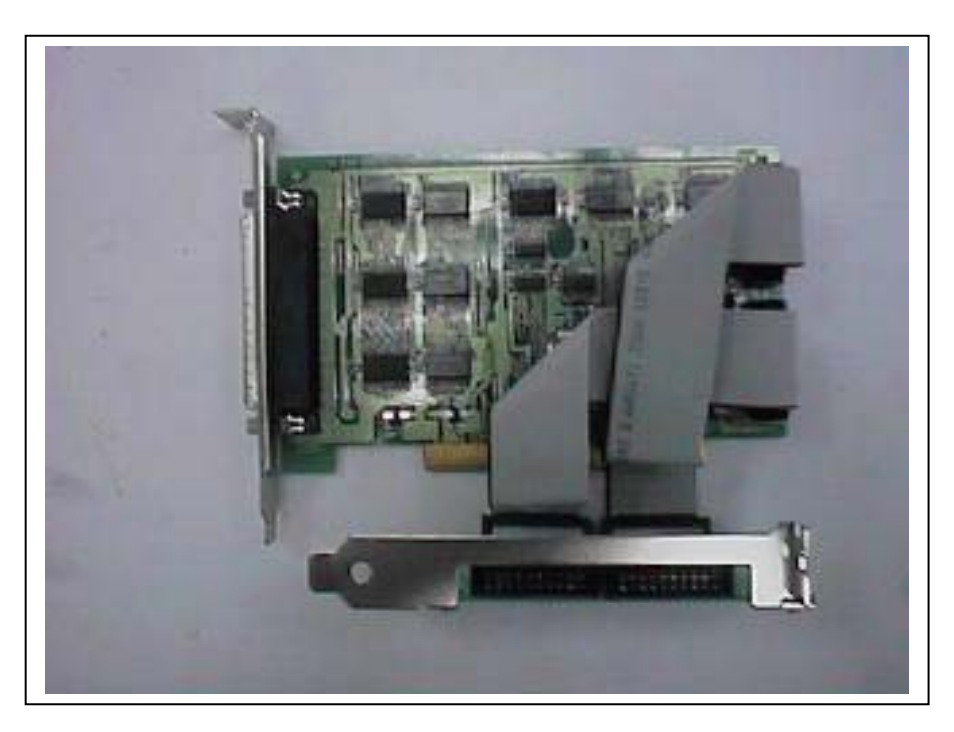

NOTE: Please choose the suitable extender for your application

### **2.5.5 OME-DB-24PD Isolated Input Board**

The OME-DB-24PD is a 24 channel isolated digital input daughter board. The optically isolated inputs of the OME-DB-24PD consist of a bi-directional optocoupler with a resistor for current sensing. Use the OME-DB-24PD to sense DC signals from TTL levels up to 24V or use the OME-DB-24PD to sense a wide range of AC signals. Use this board to isolate the computer from large common-mode voltages, ground loops and transient voltage spikes that often occur in industrial environments.

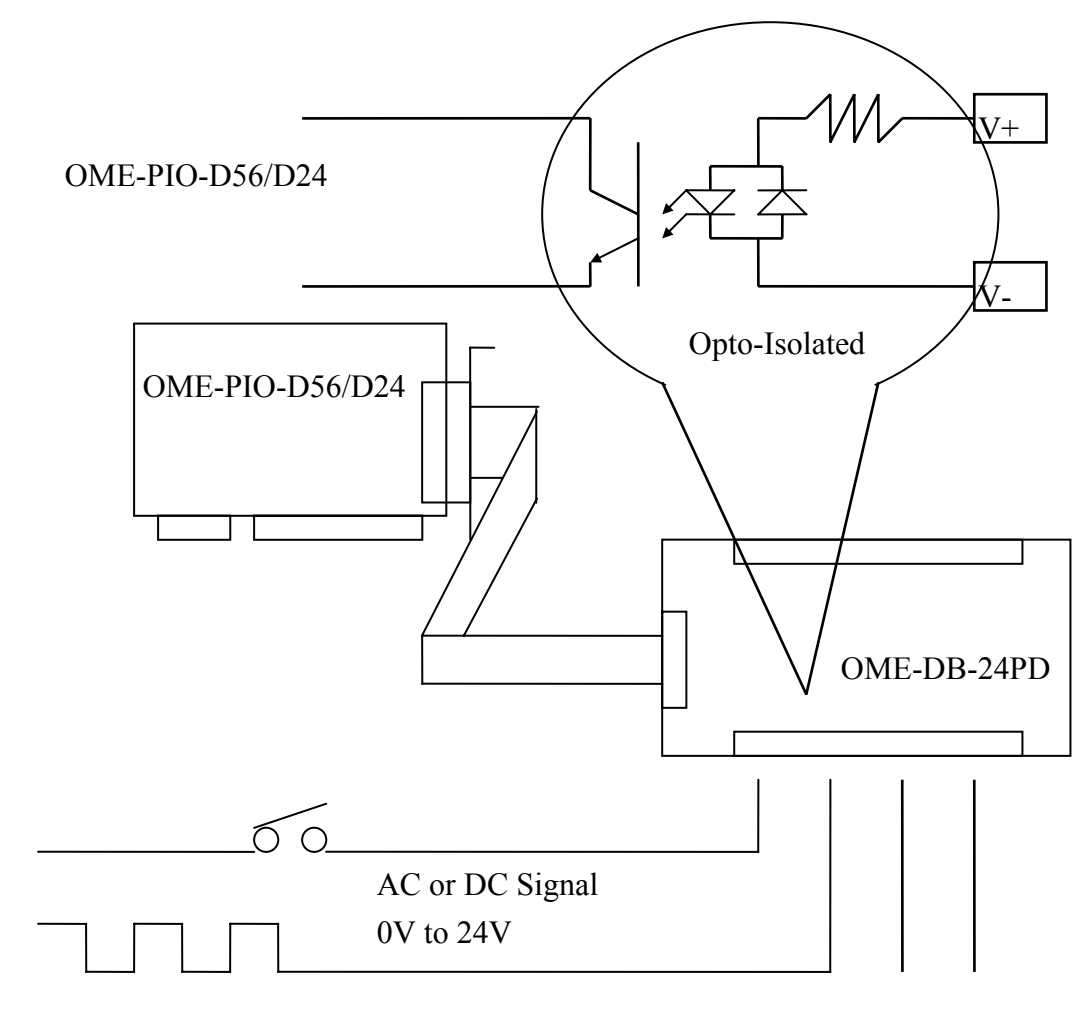

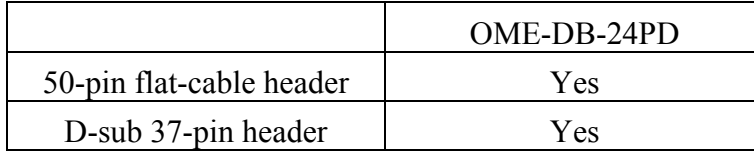

### **2.5.6 OME-DB-24RD Relay Board**

The OME-DB-24RD, a 24 channel relay output board, consists of 24 form C relays for efficient, programmable load switching. The relays are energized by applying a 12V/24V signal to the appropriate relay channel on the 50-pin flat connector. There are 24 enunciator LEDs for each relay which light when their associated relay is activated.

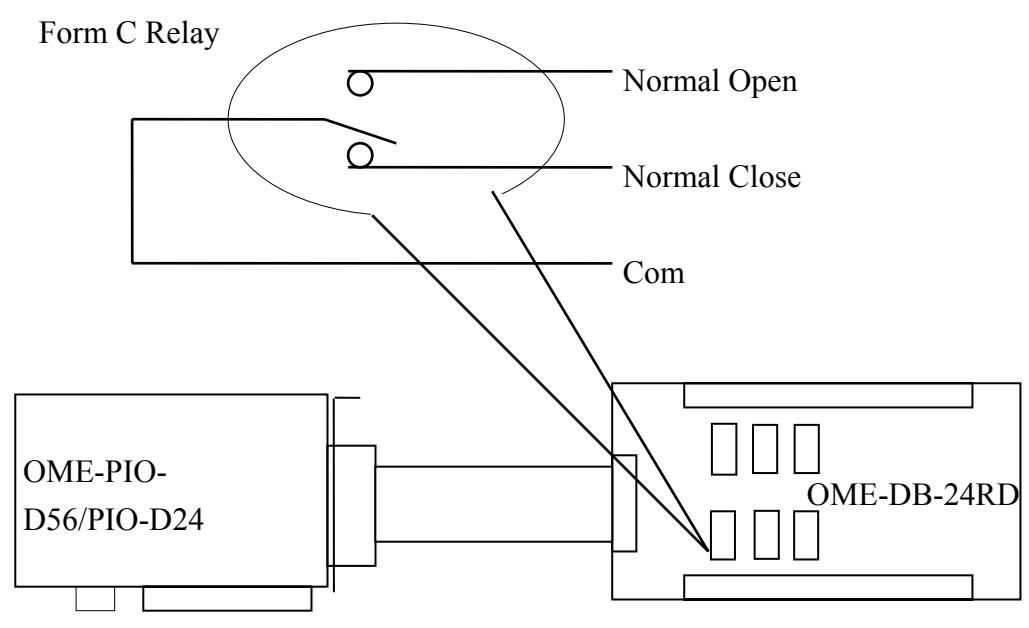

Note:

Channel : 24 Form C Relay Relay: Switch up to 0.5A at 110ACV or 1A at 24DCV

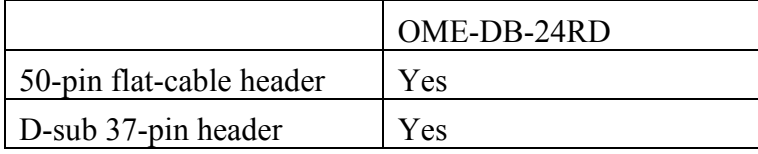

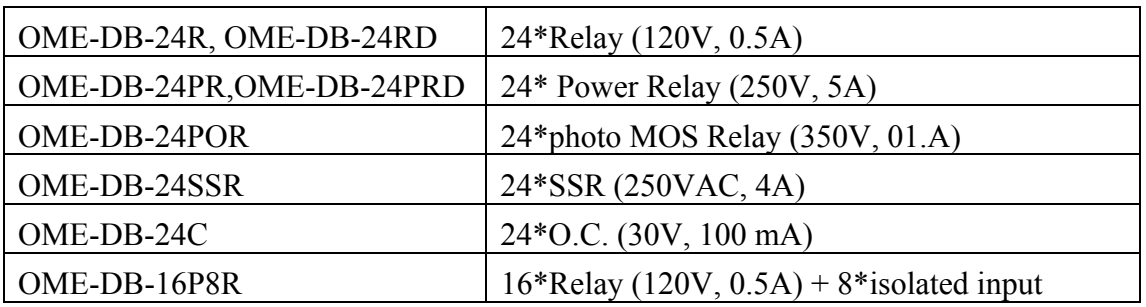

### **2.5.7 OME-DB-24PRD, OME-DB-24POR, OME-**

#### **DB-24C**

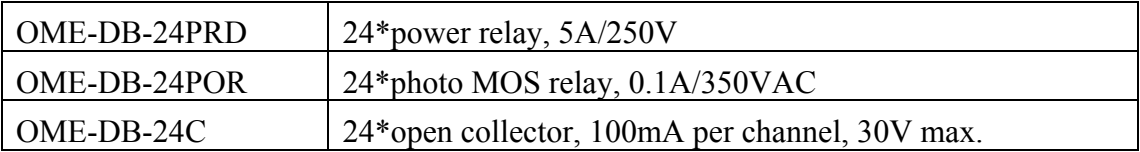

The OME-DB-24PRD, a 24-channel power relay output board, consists of 8 form C and 16 form A electromechanical relays for efficient, programmable load control. The contact of each relay can control a 5A load at 250ACV/30VDCV. The relay is energized by applying a 5 volt signal to the appropriate relay channel on the 20-pin flat cable connector(using only 16 relays) or 50-pin flat cable connector(OPTO-22 compatible for DIO-24 series). Twenty four enunciator LEDs (one for each relay) light when their associated relay is activated. To avoid overloading your PC's power supply, this board needs a +12VDC or +24VDC external power supply.

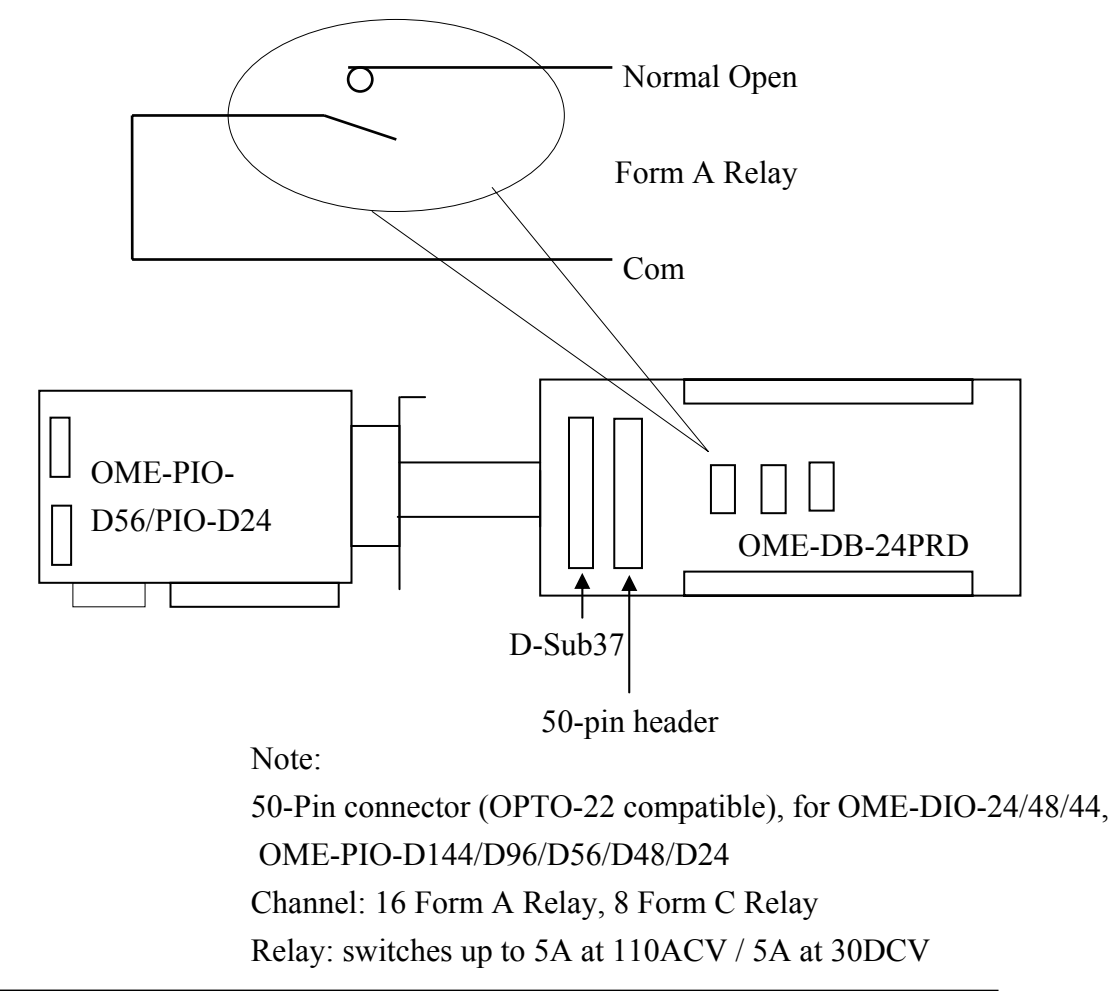

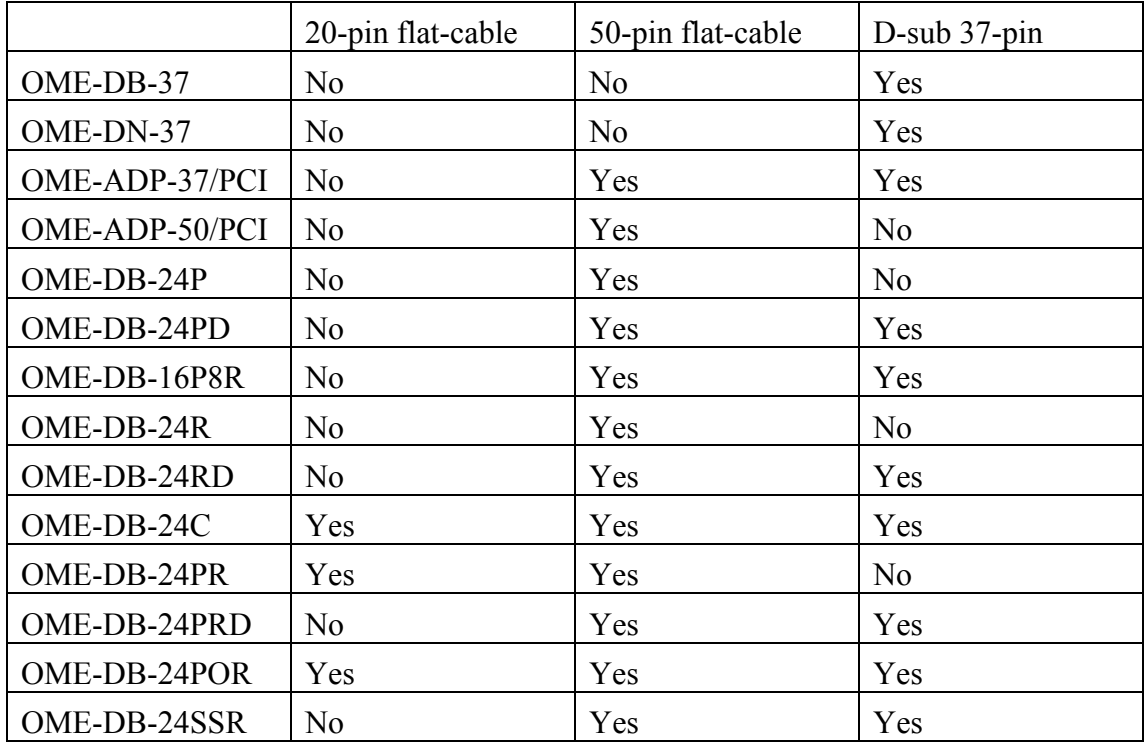

# **2.5.8 Daughter Board Comparison Table**

Note: There is no 50-pin flat cable header on OME-PIO-D56/OME-PIO-D24. The OME-PIO-D56/OME-PIO-D24 has one D-Sub 37 connector and two 20 pin flat-cable headers (only for OME-PIO-D56).

# <span id="page-25-0"></span>**2.6 Pin Assignment**

| Pin Number               | Description                   | Pin Number     | Description                   |
|--------------------------|-------------------------------|----------------|-------------------------------|
| 1                        | N.C.                          | 20             | <b>VCC</b>                    |
| $\overline{2}$           | N.C.                          | 21             | <b>GND</b>                    |
| $\overline{3}$           | P1B7                          | 22             | P <sub>2</sub> C <sub>7</sub> |
| $\overline{\mathcal{A}}$ | P1B6                          | 23             | P <sub>2</sub> C <sub>6</sub> |
| 5                        | P1B5                          | 24             | P <sub>2C5</sub>              |
| 6                        | P1B4                          | 25             | P <sub>2</sub> C <sub>4</sub> |
| $\boldsymbol{7}$         | P1B3                          | 26             | P <sub>2C3</sub>              |
| $8\,$                    | P1B <sub>2</sub>              | 27             | P <sub>2</sub> C <sub>2</sub> |
| 9                        | P <sub>1</sub> B <sub>1</sub> | 28             | P <sub>2</sub> C <sub>1</sub> |
| 10                       | P <sub>1</sub> B <sub>0</sub> | 29             | P <sub>2</sub> C <sub>0</sub> |
| 11                       | <b>GND</b>                    | 30             | P <sub>0</sub> A <sub>7</sub> |
| 12                       | N.C.                          | 31             | P <sub>0</sub> A <sub>6</sub> |
| 13                       | <b>GND</b>                    | 32             | P <sub>0</sub> A <sub>5</sub> |
| 14                       | N.C.                          | 33             | P <sub>0</sub> A <sub>4</sub> |
| 15                       | <b>GND</b>                    | 34             | P <sub>0</sub> A <sub>3</sub> |
| 16                       | N.C.                          | 35             | P <sub>0</sub> A <sub>2</sub> |
| 17                       | <b>GND</b>                    | 36             | P <sub>0</sub> A <sub>1</sub> |
| 18                       | <b>VCC</b>                    | 37             | P <sub>0</sub> A <sub>0</sub> |
| 19                       | <b>GND</b>                    | <b>XXXXXXX</b> | This pin not available        |

CON3: 37 pin of D-type female connector.

# **All signals are TTL compatible.**

| Pin Number | Description     | Pin Number     | Description      |
|------------|-----------------|----------------|------------------|
|            | DI <sub>0</sub> | 2              | DI1              |
| 3          | DI2             | $\overline{4}$ | DI3              |
| 5          | DI <sub>4</sub> | 6              | DI <sub>5</sub>  |
| 7          | D <sub>I6</sub> | 8              | DI7              |
| 9          | D <sub>I8</sub> | 10             | D <sub>I</sub> 9 |
| 11         | DI10            | 12             | DI11             |
| 13         | DI12            | 14             | DI13             |
| 15         | DI14            | 16             | DI15             |
| 17         | <b>GND</b>      | 18             | <b>GND</b>       |
| 19         | Vcc             | 20             | $+12V$           |

CON2 : 20-pin header (only for OME-PIO-D56)

CON1 : 20-pin header (only for OME-PIO-D56)

| Pin Number | Description     | Pin Number     | Description     |
|------------|-----------------|----------------|-----------------|
|            | DO <sub>0</sub> | $\overline{2}$ | DO <sub>1</sub> |
| 3          | DO <sub>2</sub> | 4              | DO <sub>3</sub> |
| 5          | DO <sub>4</sub> | 6              | DO <sub>5</sub> |
| 7          | DO <sub>6</sub> | 8              | DO <sub>7</sub> |
| 9          | DO <sub>8</sub> | 10             | DO <sub>9</sub> |
| 11         | DO10            | 12             | DO11            |
| 13         | DO12            | 14             | DO13            |
| 15         | DO14            | 16             | DO15            |
| 17         | <b>GND</b>      | 18             | <b>GND</b>      |
| 19         | Vcc             | 20             | $+12V$          |

# **All signals are TTL compatible.**

# <span id="page-27-0"></span>**3. I/O Control Register**

# **3.1 How to Find the I/O Address**

The plug & play BIOS will assign a proper I/O address to every OME-PIO/PISO series card in the power-up stage. The IDs of the cards are given below:

#### OME-PIO-D24

- $\le$  REV 6.0 or above  $\ge$  :<br>• Vendor ID = 0xE159 • Device ID =  $0 \times 0002$  **•** Device ID =  $0 \times 0001$ <br>• Sub-vendor ID =  $0 \times 80$  **•** Sub-vendor ID =  $0 \times 80$  $T_{\text{ub-aux ID}} = 0x40$  **•** Sub-aux ID = 0x40<br> $T_{\text{E-DIO-D56}}$  $\le$  REV 5.0 or above  $\ge$  :<br>• Vendor ID = 0xE159 • Device  $ID = 0x0002$ • Sub-vendor ID =  $0 \times 80$ <br>• Sub-device ID =  $0 \times 01$ <br>• Sub-device ID =  $0 \times 01$  $<$  REV 1.0  $\sim$  REV 5.0  $>$  : • Vendor ID =  $0xE159$ • Device  $ID = 0x0002$ • Sub-vendor ID =  $0 \times C080$ • Sub-device  $ID = 0x01$  • Sub-device  $ID = 0x01$ • Sub-aux ID =  $0x40$  • Sub-aux ID =  $0x40$ OME-PIO-D56  $\le$  REV 1.0  $\sim$  REV 4.0  $>$ : • Vendor ID =  $0xE159$ • Device  $ID = 0x0001$ • Sub-vendor  $ID = 0xC080$ • Sub-device  $ID = 0x01$
- Sub-aux ID =  $0x40$  Sub-aux ID =  $0x40$

**We provide all the following necessary functions:** 

- 1. **PIO\_DriverInit(&wBoard, wSubVendor, wSubDevice, wSubAux)**
- 2. **PIO\_GetConfigAddressSpace(wBoardNo,\*wBase,\*wIrq, \*wSubVendor, \*wSubDevice, \*wSubAux, \*wSlotBus, \*wSlotDevice)**
- 3. **Show\_PIO\_PISO(wSubVendor, wSubDevice, wSubAux)**

All functions are defined in PIO.H. Refer to Chapter 4 for more information. The important driver information is given as follows:

#### **1. Resource-allocated information:**

- wBase : BASE address mapping in this PC
- wIrq: IRQ channel number allocated in this PC

#### **2. PIO/PISO identification information:**

- wSubVendor: subVendor ID of this board
- wSubDevice: subDevice ID of this board
- wSubAux: subAux ID of this board

#### **3. PC's physical slot information:**

- wSlotBus: hardware slot ID1 in this PC's slot position
- wSlotDevice: hardware slot ID2 in this PC's slot position The utility program, **PIO\_PISO.EXE**, will detect  $\&$  show all OME-

PIO/PISO cards installed in this PC. Refer to Sec. 4.1 for more information.

# **3.1.1 PIO\_DriverInit**

#### **PIO\_DriverInit(&wBoards, wSubVendor,wSubDevice,wSubAux)**

- wBoards=0 to N  $\rightarrow$  number of boards found in this PC
- wSubVendor  $\rightarrow$  subVendor ID of board to find
- wSubDevice  $\rightarrow$  subDevice ID of board to find
- wSubAux  $\rightarrow$  subAux ID of board to find

This function can detect all OME-PIO/PISO series card in the system. It is implemented based on the PCI plug & play mechanism. It will find all OME-PIO/PISO series cards installed in this system & save all their resource information in the library.

Sample program 1: find all OME-PIO-D56/OME-PIO-D24 in the PC

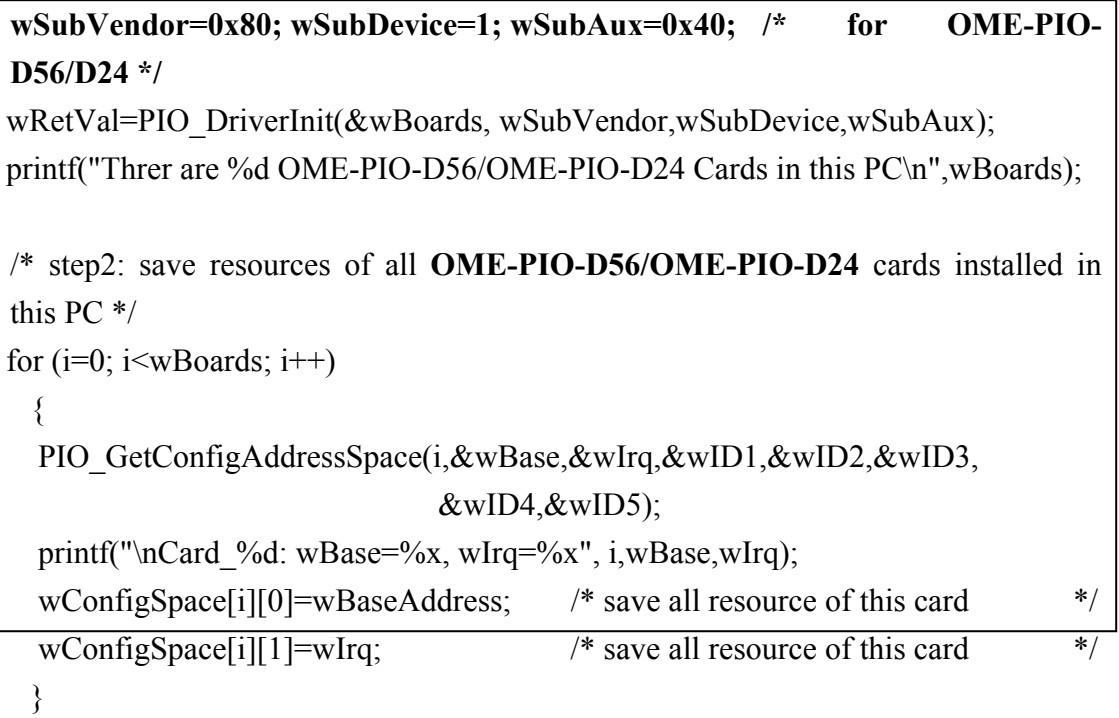

Sample program 2: find all OME-PIO/PISO in this PC (refer to Sec. 4.1 for more information)

```
wRetVal=PIO_DriverInit(&wBoards,0xff,0xff,0xff); /*find all PIO_PISO*/
printf("\nThrer are %d PIO_PISO Cards in this PC", wBoards);
if (wBoards==0 ) exit(0);<br>printf("\n----------------
                                printf("\n-----------------------------------------------------"); 
for(i=0; i<wBoards; i++)
\left\{\begin{array}{c} \end{array}\right.PIO GetConfigAddressSpace(i, &wBase, &wIrq, &wSubVendor,
                   &wSubDevice,&wSubAux,&wSlotBus,&wSlotDevice); 
   printf("\nCard %d:wBase=%x,wIrq=%x,subID=[%x,%x,%x],
                   SlotID=[%x,%x]",i,wBase,wIrq,wSubVendor,wSubDevice, 
                   wSubAux,wSlotBus,wSlotDevice); 
   printf(" -- > "); ShowPioPiso(wSubVendor,wSubDevice,wSubAux); 
     }
```
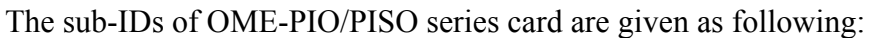

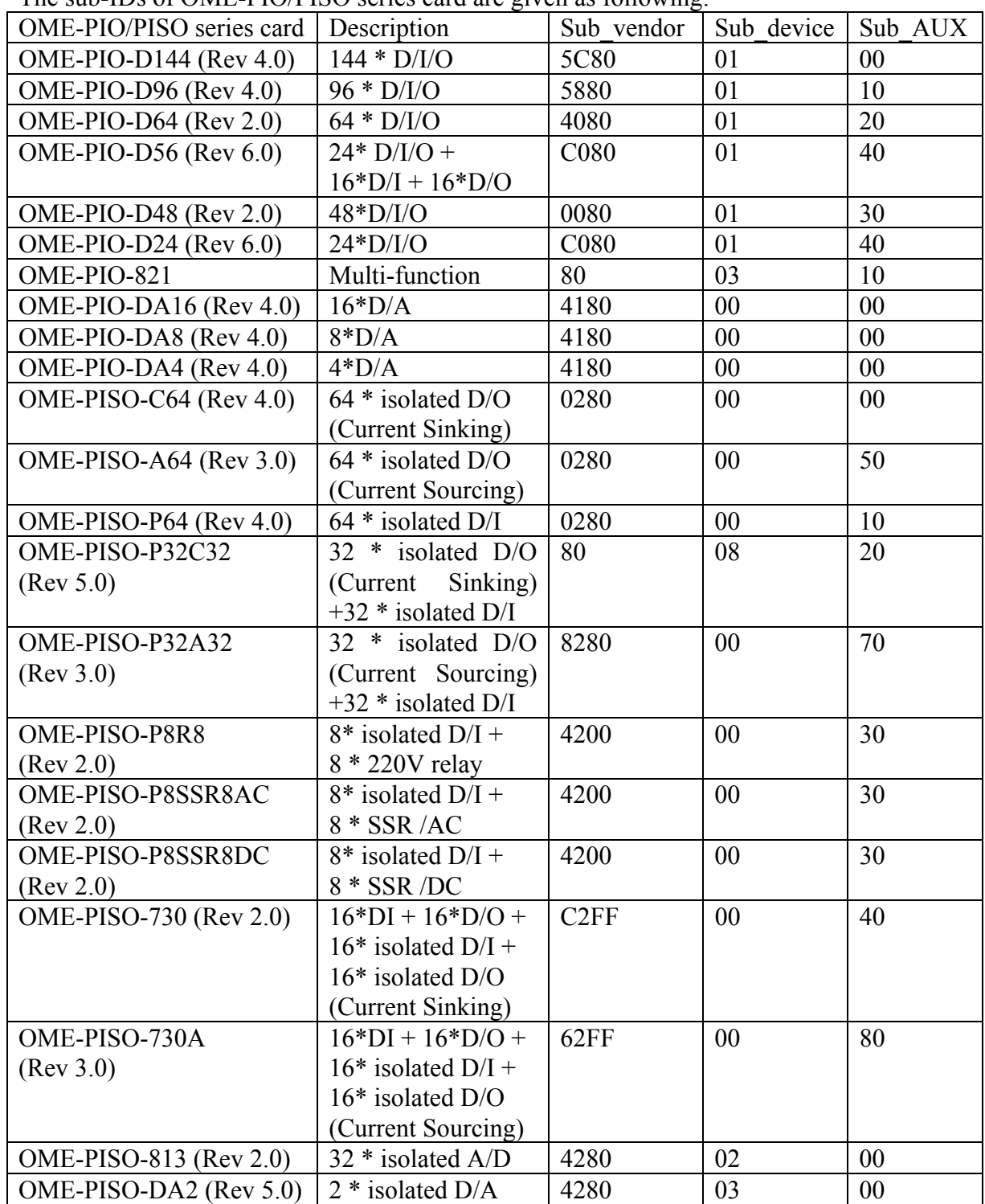

**Note: If your board is a different version, it may also have different sub IDs. We offer the same function calls irrespective of the board version.** 

# **3.1.2 PIO\_GetConfigAddressSpace**

#### **PIO\_GetConfigAddressSpace(wBoardNo,\*wBase,\*wIrq, \*wSubVendor,**

 **\*wSubDevice,\*wSubAux,\*wSlotBus, \*wSlotDevice)** 

- wBoardNo=0 to N  $\rightarrow$  totally N+1 boards found by PIO DriveInit(...)
- wBase  $\rightarrow$  base address of the board control word
- wIrq  $\rightarrow$  allocated IRQ channel number of this board
- wSubVendor  $\rightarrow$  subVendor ID of this board
- wSubDevice  $\rightarrow$  subDevice ID of this board
- wSubAux  $\rightarrow$  subAux ID of this board
- wSlotBus  $\rightarrow$  hardware slot ID1 of this board
- wSlotDevice  $\rightarrow$  hardware slot ID2 of this board

The user can use this function to save resource of all OME-PIO/PISO cards installed in this system. Then the application program can control all functions of OME-PIO/PISO series card directly. The sample program is given as follows:

```
/* step1: detect all OME-PIO-D56/OME-PIO-D24 cards first */ 
wSubVendor=0x80; wSubDevice=1; wSubAux=0x40; /* for OME-PIO-
D56/D24 */ 
wRetVal=PIO_DriverInit(&wBoards, wSubVendor,wSubDevice,wSubAux);
printf("There are %d OME-PIO-D56/OME-PIO-D24 Cards in this PC\n",wBoards); 
/* step2: save resource of all OME-PIO-D56/OME-PIO-D24 cards installed in this 
PC */ 
for (i=0; i\leq w \text{Boards}; i++) { 
 PIO_GetConfigAddressSpace(i,&wBase,&wIrq,&t1,&t2,&t3,&t4,&t5);
 printf("\nCard_%d: wBase=%x, wIrq=%x", i,wBase,wIrq);
 wConfigSpace[i][0]=wBaseAddress; /* save all resource of this card */
 wConfigSpace[i][1]=wIrq; \frac{\partial^* g}{\partial x^2} /* save all resource of this card \frac{\partial^* g}{\partial x^2} } 
/* step3: control the OME-PIO-D56/OME-PIO-D24 directly */ 
wBase=wConfigSpace[0][0];/* get base address the card_0 */ 
outport(wBase,1); /* enable all D/I/O operations of card_0 */ 
wBase=wConfigSpace[1][0];/* get base address the card_1 */ 
outport(wBase,1); /* enable all D/I/O operations of card_1 */
```
# **3.1.3 Show\_PIO\_PISO**

#### **Show\_PIO\_PISO(wSubVendor,wSubDevice,wSubAux)**

- wSubVendor  $\rightarrow$  subVendor ID of board to find
- wSubDevice  $\rightarrow$  subDevice ID of board to find
- wSubAux  $\rightarrow$  subAux ID of board to find

This function will output a text string for this special subIDs. This text string is the same as that defined in PIO H

The demo program is given as follows:

```
wRetVal=PIO_DriverInit(&wBoards,0xff,0xff,0xff); /*find all PIO_PISO*/
printf("\nThrer are %d PIO PISO Cards in this PC",wBoards);
if (wBoards==0 ) exit(0); 
printf("\n-----------------------------------------------------"); 
for(i=0; i \leq wBoards; i++)
\left\{\begin{array}{c}1\end{array}\right\}PIO GetConfigAddressSpace(i, &wBase, &wIrq, &wSubVendor,
                 &wSubDevice,&wSubAux,&wSlotBus,&wSlotDevice); 
   printf("\nCard %d:wBase=%x,wIrq=%x,subID=[%x,%x,%x],
                 SlotID=[%x,%x]",i,wBase,wIrq,wSubVendor,wSubDevice, 
                 wSubAux,wSlotBus,wSlotDevice); 
   printf(" -- > ");ShowPioPiso(wSubVendor,wSubDevice,wSubAux);
    }
```
# <span id="page-33-0"></span>**3.2 The Assignment of I/O Address**

The plug & play BIOS will assign the proper I/O address to the OME-PIO/PISO series card. If there is only one OME-PIO/PISO board, the user can identify the board as card\_0. If there are two PIO/PISO boards in the system, the user will be very difficult to identify which board is card 0? The software driver can support 16 boards max. Therefore the user can install 16 boards of PIO/PSIO series in one PC system. How to find the card  $0 &$  card  $1$ ?

**The simplest way to identify which card is card\_0 is to use wSlotBus & wSlotDevice as follows :** 

- 1. Remove all OME-PIO-D56/OME-PIO-D24 from this PC
- 2. Install one OME-PIO-D56/OME-PIO-D24 into the PC's PCI\_slot1, run PIO\_PISO.EXE & record the wSlotBus1 & wSlotDevice1
- 3. Remove all OME-PIO-D56/OME-PIO-D24 from this PC
- 4. Install one OME-PIO-D56/D24 into the PC's PCI slot2, run PIO PISO.EXE & record the wSlotBus2 & wSlotDevice2
- 5. Repeat (3) & (4) for all PCI slot?, record all wSlotBus? & wSlotDevice?

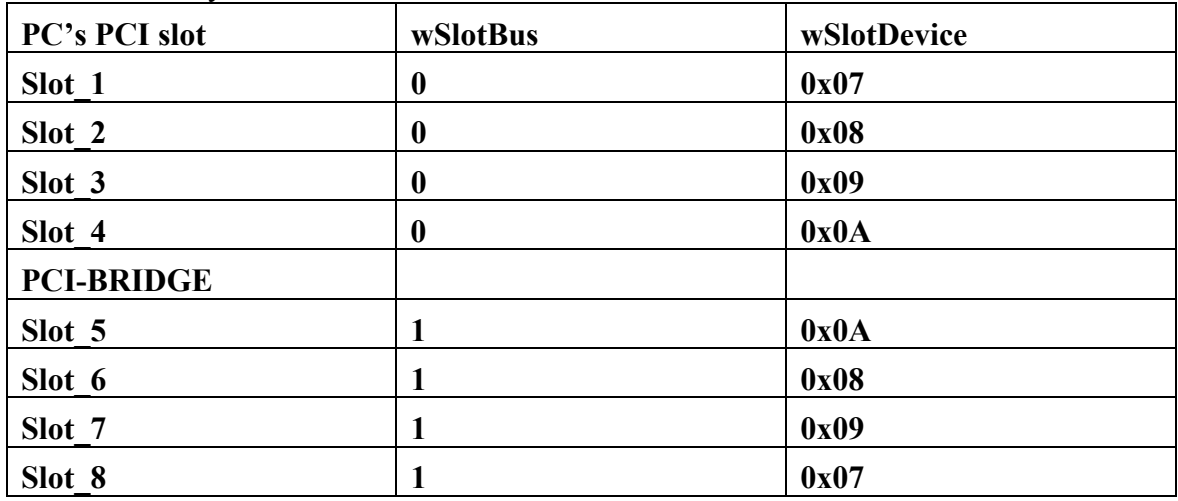

The records may be as follows:

The above procedure will record all wSlotBus? & wSlotDevice? in this PC. These values will be mapped to this PC's physical slot. This mapping will not be changed for any PIO/PISO cards. So it can be used to identify the specified OME-PIO/PISO card as follows:

- **Step 1: Record all wSlotBus? & wSlotDevice?**
- **Step2: Use PIO\_GetConfigAddressSpace(…) to get the specified card's wSlotBus & wSlotDevice**
- **Step3: The user can identify the specified OME-PIO/PISO card if the compare the wSlotBus & wSlotDevice in step2 to step1.**

# <span id="page-34-0"></span>**3.3 The I/O Address Map**

The I/O address of OME-PIO/PISO series card is automatically assigned by the main board ROM BIOS. The I/O address can also be reassigned by user. **Users are strongly recommended to change the autoassigned I/O address. The plug & play BIOS will assign proper I/O address to each OME-PIO/PISO series card very well.** The I/O addresses of OME-PIO-D56/OME-PIO-D24 are given as follows:

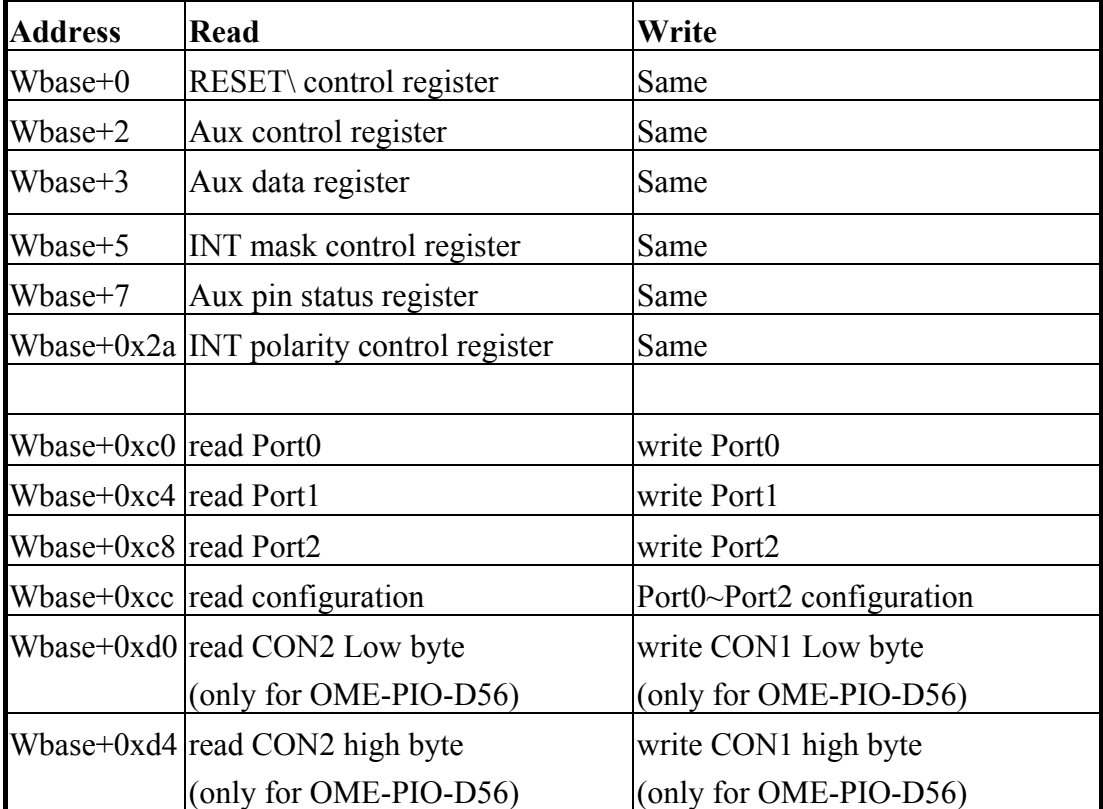

**Note. Refer to Sec. 3.1 for more information about wBase.** 

# **3.3.1 RESET\ Control Register**

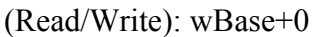

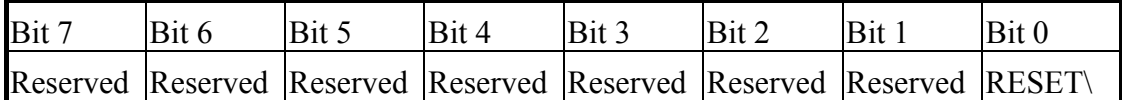

**Note. Refer to Sec. 3.1 for more information about wBase.** 

When the PC is first powered up, the RESET\ signal is in Low-state. **This will disable all D/I/O operations.** The user has to set the RESET\ signal to High-state before any D/I/O command.

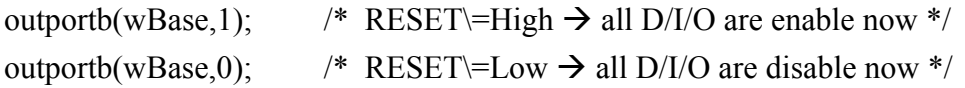

### **3.3.2 AUX Control Register**

(Read/Write): wBase+2

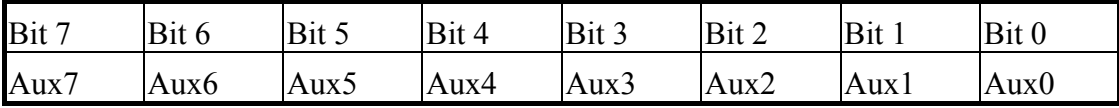

**Note. Refer to Sec. 3.1 for more information about wBase.** 

Aux?=0 $\rightarrow$  this Aux is used as a D/I

Aux?=1 $\rightarrow$  this Aux is used as a D/O

When the PC is first powered up, All Aux? signals are in Low-state. All Aux? are designed as D/I for all OME-PIO/PISO series. Please set all Aux? in D/I state.

### **3.3.3 AUX data Register**

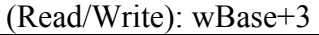

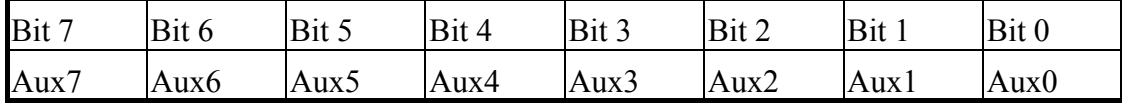

#### **Note. Refer to Sec. 3.1 for more information about wBase.**

When the Aux? is used as D/O, the output state is controlled by this register. This register is designed and reserved for feature extension, so do not control this register now.

### **3.3.4 INT Mask Control Register**

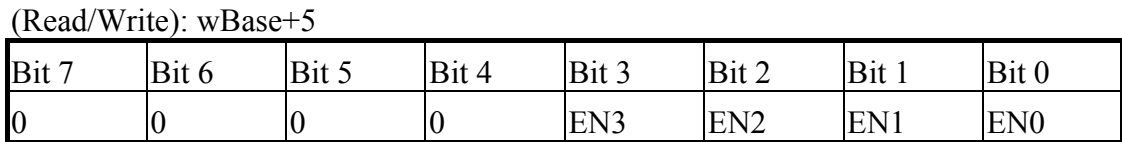

**Note. Refer to Sec. 3.1 for more information about wBase.** 

 $EN0=0 \rightarrow$  disable PC0 as a interrupt signal (default)

 $EN0=1 \rightarrow$  enable PC0 as a interrupt signal

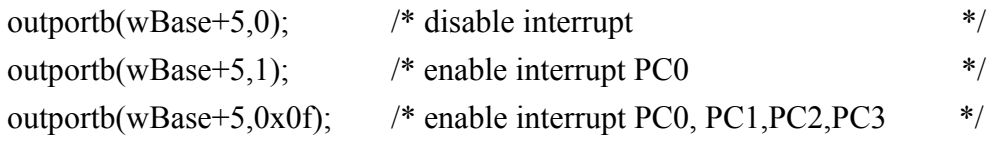

### **3.3.5 Aux Status Register**

(Read/Write): wBase+7

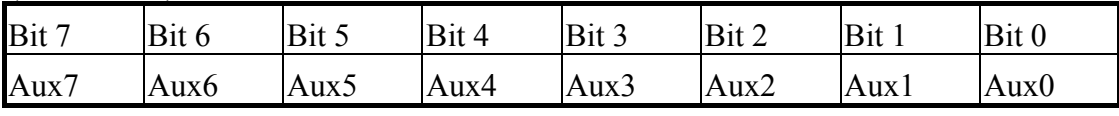

**Note. Refer to Sec. 3.1 for more information about wBase.** 

Aux0=PC0, Aux1=PC1, Aux2=PC2, Aux3=PC3, Aux7~4=Aux-ID. Refer to DEMO5.C for more information. The Aux 0~3 are used as interrupt source. The interrupt service routine has to read this register for interrupt source identification. Refer to Sec. 2.5 for more information.

### **3.3.6 Interrupt Polarity Control Register**

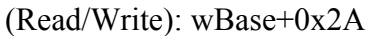

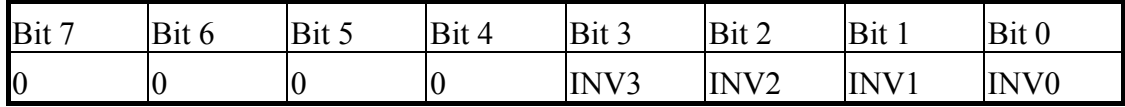

**Note. Refer to Sec. 3.1 for more information about wBase.** 

INV0=1 $\rightarrow$  select the non-inverted signal from PC0 INV0=0 $\rightarrow$  select the inverted signal from PC0

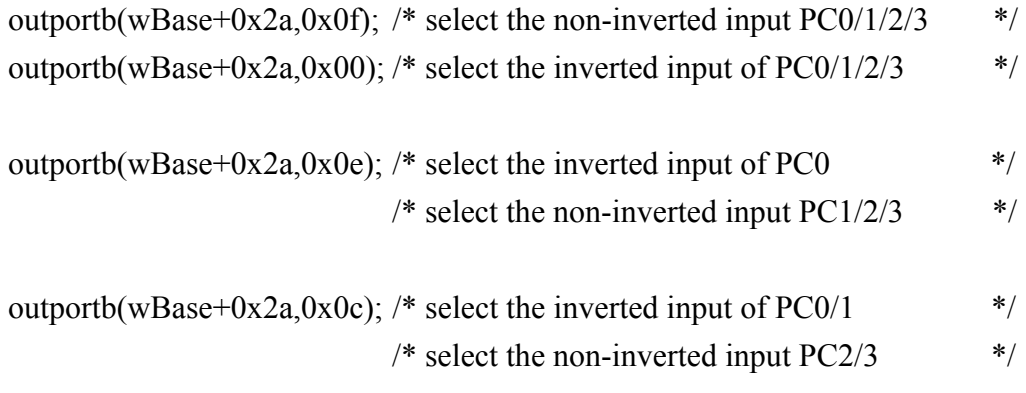

#### **Refer to Sec. 2.4 for more information. Refer to DEMO5.C for more information.**

### **3.3.7 I/O Selection Control Register**

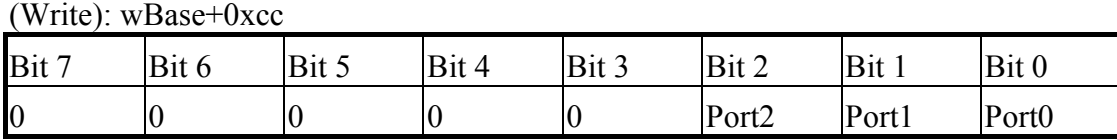

**Note. Refer to Sec. 3.1 for more information about wBase.** 

Port? =  $1 \rightarrow$  this port is used as a D/O port

Port? =  $0 \rightarrow$  this port is used as a D/I port

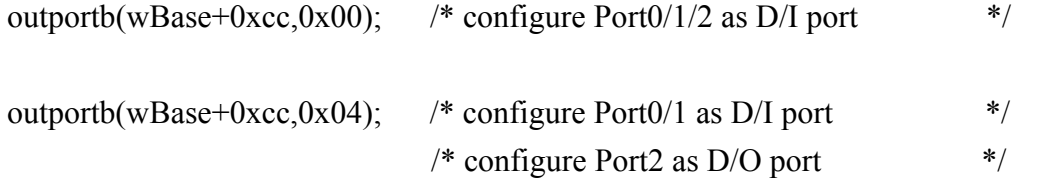

### **3.3.8 Read/Write 8-bit data Register**

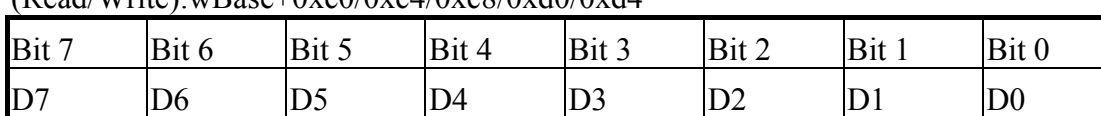

(Read/Write):wBase+0xc0/0xc4/0xc8/0xd0/0xd4

**Note. Refer to Sec. 3.1 for more information about wBase.** 

There are five/three 8-bit I/O ports in the OME-PIO-D56/OME-PIO-D24. Each port is easy to read/write to by access to their own data registers.

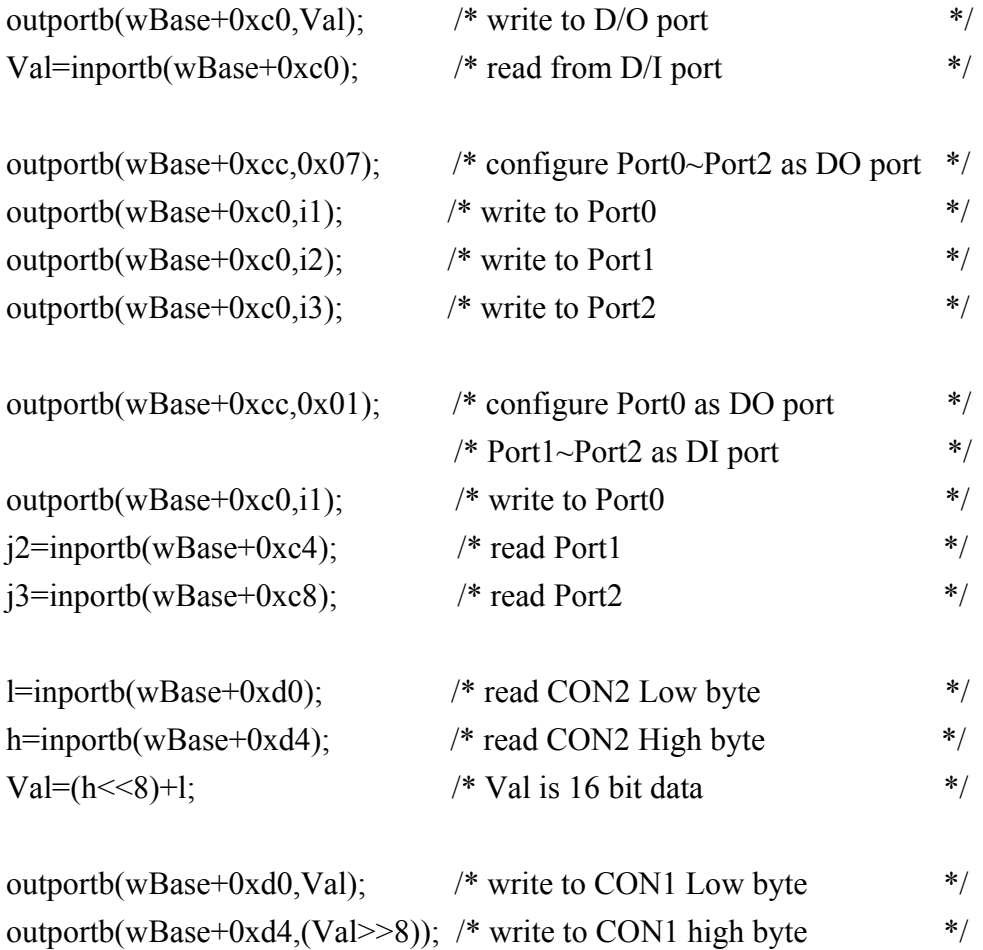

# <span id="page-39-0"></span>**4. Demo program**

It is recommended to read the release notes first. Important information will be given in release note as follows:

- 1. Where you can find the software driver & utility?
- **2. How to install software & utility?**
- 3. Where is the diagnostic program?
- 4. FAQs

There are many demo programs available on the software floppy disk or CD. After the software installation, the driver will be installed into disk as follows:

- 
- 
- 
- 
- 
- 
- 
- $\TC\LLIB\LLarge\PD. H$   $\rightarrow$  TC declaration file
- $\TC\LLIB\Large\TCPIO$  L.LIB  $\rightarrow TC$  large model library file
- $\TC\LLIB\Huge{\text{Huge}}\N.$   $\rightarrow$  TC declaration file
- $\TC\LLIB\Huge\TCPIO$  H.LIB  $\rightarrow$  TC huge model library file
- $\text{MSC}\LIB\Large\}PO.H \rightarrow \text{MSC}\n\text{declaration file}$
- \MSC\LIB\Large\MSCPIO L.LIB  $\rightarrow$  MSC large model library file
- $\text{MSC} \rightarrow \text{MSC}$  MSC declaration file
- \MSC\\LIB\Huge\MSCPIO H.LIB  $\rightarrow$  MSC huge model library file
- $\Bbb{C}\L{IB}\L{arge}\P{IO}.H$   $\rightarrow$  BC declaration file
- $\Bbb{C}\L{IB}\L{arge\}BCPIO$  L.LIB  $\rightarrow BC$  large model library file
- $\BC\LLIB\Huge{\angle}PIO.H \rightarrow BC \text{ declaration file}$
- $\Bbb{C}\L{B}\Huge\BCPIO$  H.LIB  $\rightarrow$  BC huge model library file
- $\forall TC\$ ^\*  $\rightarrow$  for Turbo C 2.xx or above
	- $\text{MSC}^*$ :  $\rightarrow$  for MSC 5.xx or above
- $\text{BCl}^*$ <sup>\*</sup>  $\rightarrow$  for BC 3.xx or above
- $\forall T \text{C} \setminus \text{LIB} \setminus^*$   $\rightarrow$  for TC library
	- $\TC\DEMO^*$ .\*  $\rightarrow$  for TC demo program
- $\TC\LLIB\LLarge\$ :\*  $\rightarrow TC$  large model library
- $\TC\LLIB\Huge{\&}$ :\*  $\rightarrow TC$  huge model library
	-
	-
	-
	-
	-
	-
	-
	-
	-
	-
	-
	-

NOTE: The library is validated for all OME-PIO/PISO series cards.

# <span id="page-40-0"></span>**4.1 PIO\_PISO**

```
/* ------------------------------------------------------------ */ 
/* Find all PIO_PISO series cards in this PC system \frac{\ast}{\sqrt{\ }}<br>/* step 1 : plug all PIO PISO cards into PC \frac{\ast}{\ }/* step 1 : plug all PIO_PISO cards into PC \frac{\ast}{\ast}<br>/* step 2 : run PIO PISO.EXE \frac{\ast}{\ast}/* step 2 : run PIO PISO. EXE
/* ------------------------------------------------------------ */ 
#include "PIO.H" 
WORD wBase,wIrq; 
WORD wBase2,wIrq2; 
int main() 
{ 
int i,j,j1,j2,j3,j4,k,jj,dd,j11,j22,j33,j44; 
WORD wBoards,wRetVal; 
WORD wSubVendor,wSubDevice,wSubAux,wSlotBus,wSlotDevice; 
char c; 
float ok,err; 
clrscr(); 
wRetVal=PIO_DriverInit(&wBoards,0xff,0xff,0xff); /*for PIO-PISO*/ 
printf("\nThrer are %d PIO PISO Cards in this PC", wBoards);
if (wBoards==0) exit(0);
printf("\n-----------------------------------------------------"); 
for(i=0; i<wBoards; i++)
\left\{\begin{array}{c} \end{array}\right.PIO GetConfigAddressSpace(i, &wBase, &wIrq, &wSubVendor,
                   &wSubDevice,&wSubAux,&wSlotBus,&wSlotDevice); 
   printf("\nCard %d:wBase=%x,wIrq=%x,subID=[%x,%x,%x],
                   SlotID=[%x,%x]",i,wBase,wIrq,wSubVendor,wSubDevice, 
                   wSubAux,wSlotBus,wSlotDevice); 
   printf(" -- > "); ShowPioPiso(wSubVendor,wSubDevice,wSubAux); 
     } 
PIO_DriverClose(); 
}
```
NOTE**: the PIO\_PISO.EXE is valid for all PIO/PISO cards**. The user can execute the PIO\_PISO.EXE to get the following information:

- List all PIO/PISO cards installed in this PC
- List all resources allocated to every PIO/PISO cards
- List the wSlotBus & wSlotDevice for specified PIO/PISO card identification. (Refer to Sec. 3.2 for more information)

### **4.1.1 PIO\_PISO.EXE for Windows**

 User can find this utility in the company CD or floppy disk. It is useful for all OME-PIO/PISO series card.

 After executing the utility, detailed information for all OME-PIO/PISO cards that installed in the PC will be show as follows:

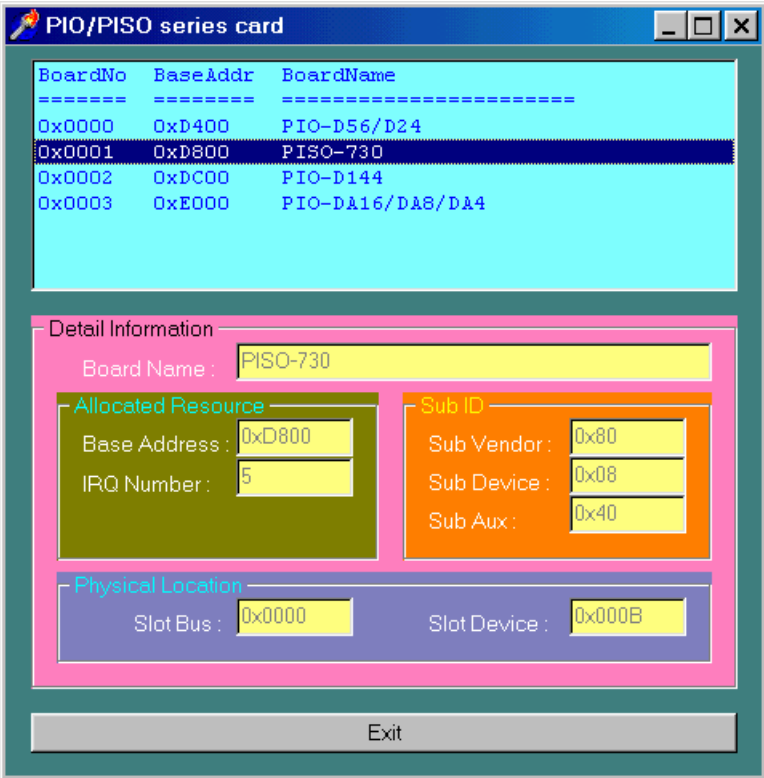

# <span id="page-42-0"></span>**4.2 DEMO1**

```
/* demo 1 : D/O demo of CON3<br>
/* step 1 : connect a OME-DB-24C to CON3 of OME-PIO-D56/D24 \star/
/* step 1 : connect a OME-DB-24C to CON3 of OME-PIO-D56/D24 \star/<br>/* step 2 : run DEMO1.EXE \star/
\frac{\ast}{\ast} step 2 : run DEMO1.EXE<br>\frac{\ast}{\ast} step 3 : LEDs of OME-DB-24C will turn on sequentially \frac{\ast}{\ast}/* step 3 : LEDs of OME-DB-24C will turn on sequentially */ 
/* -------------------------------------------------------------- */ 
#include "PIO.H" 
WORD wBase,wIrq; 
int main() 
{ 
int i1,i2,i3; 
long i; 
WORD wBoards, wRetVal,t1,t2,t3,t4,t5,t6;
WORD wSubVendor,wSubDevice,wSubAux,wSlotBus,wSlotDevice; 
char c; 
clrscr(); 
/* step1 : find address-mapping of PIO/PISO cards */ 
wRetVal=PIO_DriverInit(&wBoards,0x80,0x01,0x40);/* for OME-PIO-
D56/D24*/ 
printf("\n(1) Threr are %d OME-PIO-D56/D24 Cards in this PC",wBoards); 
if ( wBoards==0 ) exit(0); 
printf("\n\n-------------- The Configuration Space --------------");
for(i=0; i\le wBoards;i++)
\left\{\begin{array}{c} \end{array}\right.PIO GetConfigAddressSpace(i, &wBase, &wIrq, &wSubVendor,
    &wSubDevice,&wSubAux,&wSlotBus,&wSlotDevice); 
   printf("\nCard \%d:wBase=%x,wIrq=%x,subID=[%x,%x,%x],SlotID=
    [%x,%x]",i,wBase,wIrq,wSubVendor,wSubDevice, 
    wSubAux,wSlotBus,wSlotDevice); 
   printf(" -- > "); ShowPioPiso(wSubVendor,wSubDevice,wSubAux); 
     } 
PIO GetConfigAddressSpace(0, &wBase, &wIrq, &t1, &t2, &t3, &t4, &t5);
                                                             /* select card 0 * /\frac{1}{2} /* step2 : enable all D/I/O port \frac{1}{2} +/<br>outportb(wBase,1); \frac{1}{2} +/* /RESET -> 1 +/
outportb(wBase,1); \frac{1}{4} /* /RESET -> 1 */<br>
\frac{1}{4} /* step3 : configure I/O direction \frac{1}{4}/* step3 : configure I/O direction<br>outportb(wBase+0xcc,0x07);
                                                  /* set CON3 as D/O ports */i=1;for (i; j)\left\{\begin{array}{ccc} \end{array}\right.i1=i60xff;i2 = (i \rightarrow 8) \& 0 \times ff;i3=(i>>16) &0xff; outportb(wBase+0xc0,i1); 
      outportb(wBase+0xc4,i2); 
      outportb(wBase+0xc8,i3); 
      delay(10000); 
     i=i<1;
      i=i&0x0ffffff; 
     if (i == 0) i = 1; if (kbhit()!=0) break; 
 } 
PIO DriverClose();
}
```

```
4.3 DEMO2 
/* demo 2 : DI/O demo of CON1, CON2 & CON3<br>/* step 1 : connect OME-DB-24P to CON3 of OME-PIO-D56/D24 \star/
\frac{\pi}{4} step 1 : connect OME-DB-24P to CON3 of OME-PIO-D56/D24 \frac{\pi}{4}<br>\frac{\pi}{4} : connect CON1 t0 CON2 of OME-PIO-D56 \frac{\pi}{4}: connect CON1 t0 CON2 of OME-PIO-D56 */<br>: run DEMO2.EXE */
\frac{1}{4} step 2 : run DEMO2.EXE \frac{1}{4}<br>\frac{1}{4} step 3 : check the information on screen D/I will same as D/O */
/* step 3 : check the information on screen D/I will same as D/O<br>/* : check the result on screen will same as CON3 input
    : check the result on screen will same as CON3 input *//* -------------------------------------------------------------- */ 
#include "PIO.H" 
WORD wBase,wIrq; 
int main() 
\left\{ \right.int i1, i2, i3, j1, j2, j3;WORD wBoards, wRetVal, t1, t2, t3, t4, t5, t6;
WORD wSubVendor,wSubDevice,wSubAux,wSlotBus,wSlotDevice; 
char c; 
long i; 
clrscr(); 
/* step1 : find address-mapping of PIO/PISO cards */ 
 . 
 . 
\frac{\ast}{\ast} step2 : enable all D/I/O port \frac{\ast}{\ast}<br>outportb(wBase.1): \frac{\ast}{\ast}outportb(wBase, 1);
/* step3 : configure I/O direction \begin{array}{c} \n\sqrt{5} & \text{step3} \\ \n\text{output (wBase+0xcc, 0x00)} & \n\end{array} /* set CON3 as D/I ports */
                                                  /* set CON3 as D/I ports */
i=1:
for (i; j)\{gotoxy(1,7);
     i1 = i@0xff;i2 = (i) > 8&0xff; outportb(wBase+0xd0,i1); 
      outportb(wBase+0xd4,i2); 
      j1=inportb(wBase+0xd0); 
      j2=inportb(wBase+0xd4); 
     printf("\nDO = [82x, 82x], DI = [82x, 82x]", i2, i1, j2, j1);
     if ((i1!=i1)|((i2!=i2)) { 
        printf("\n\nError ......");
 } 
     else printf("\nO.K. ......");
      j1=inportb(wBase+0xc0); 
      j2=inportb(wBase+0xc4); 
      j3=inportb(wBase+0xc8); 
     printf("\n\nD/I of CON3 [PA, PB, PC] = [82x, 82x, 82x] ", j1, j2, j3);
     i=i<<1;
      i=i&0x0ffff; 
     if (i == 0) i = 1; if (kbhit()!=0) return; 
 } 
PIO DriverClose();
}
```

```
4.4 DEMO3 
/* demo 3 : Count high pulse of PCO \begin{array}{ccc} \star/ \star & \star/ \end{array} (initial Low & active High) \begin{array}{ccc} \star/ \end{array}(initial Low & active High) \star/<br>
(ep 1 : run DEMO3.EXE
/* step 1 : run DEMO3.EXE
/* -------------------------------------------------------------- */ 
#include "PIO.H" 
#define A1_8259 0x20 
#define A2<sup>-8259</sup> 0xA0<br>#define EOI 0x20
#define EOTWORD init low();
WORD wBase,wIrq; 
static void interrupt irq service();
int COUNT, irqmask, now_int_state;
int main() 
{ 
int i,j; 
WORD wBoards, wRetVal,t1,t2,t3,t4,t5,t6;
WORD wSubVendor,wSubDevice,wSubAux,wSlotBus,wSlotDevice; 
char c; 
clrscr(); 
/* step1 : find address-mapping of PIO/PISO cards */ 
 . 
 . 
                                                        /* select card_0 */<br>*/
/* step2 : enable all D/I/O port \begin{array}{ccc} & - & * \rightarrow \\ & & \text{outportb} \, (\text{wBase},1); & \\ \end{array}outportb(wBase, 1);
/* step3 : configure I/O direction<br>outportb(wBase+0xcc,0x00);<br>/* set CON3 as D/I ports */
outportb(wBase+0xcc,0x00);
COUNT=0; 
init low();
print(f("\n\hat{x}**** show the count of High pulse ***\n^n);for (i; j) { 
    qotoxy(1,8); printf("\nCOUNT=%d",COUNT); 
    if (kbhit() != 0) break; } 
outportb(wBase+5,0); /* disable all interrupt */ 
PIO_DriverClose(); 
} 
/* Use PCO as external interrupt signal * /
WORD init_low() 
{ 
disable();<br>outportb(wBase+5,0);
                                              \frac{1}{2} disable all interrupt */
if (wIrq<8) 
    {
```
OME-PIO-D56/OME-PIO-D24 User Manual (Ver.2.1, Oct/2003) ---- 43

```
 irqmask=inportb(A1_8259+1); 
   outportb(A1_8259+1,irqmask & 0xff ^ (1<<wIrq));
   setvect(wIrq+8,irq service);
    } 
else 
    { 
    irqmask=inportb(A1_8259+1); 
   outportb(A1_8259+1,irqmask & 0xfb); \frac{1}{2} /* IRQ2 */
 irqmask=inportb(A2_8259+1); 
 outportb(A2_8259+1,irqmask & 0xff ^ (1<<(wIrq-8))); 
   setvect(wIrq-8+0x70, irq service);
    } 
\begin{array}{ccc} \text{output (PC0)} & * & \text{output (PC0)} \\ \text{now int state=0;} & & \end{array} /* enable interrupt (PCO) */
                                            /* now ini signal is low
output_b(wBase+0x2a,1); /* select the non-inverte */
enable(); 
} 
void interrupt irq_service() 
if (now int state==1)
                                      i' now PC0 change to low * / * INT CHAN 0 = 1 PC0 * /
    { /* INT_CHAN_0 = !PC0 */ 
                                     i* PCOstill fixed in low
      {\prime need to generate a high pulse */<br>outportb(wBase+0x2a,1); /* INVO select noninverted input */
                                     /* INVO select noninverted input */<br>/* now PCO=low *now int state=0;
       } 
   else now int state=1; \qquad /* now PC0=High \qquad */
}<br>else
                                     /* now PC0 change to high * / /* INT CHAN 0 = PC0 * /
   \frac{1}{2} /* INT CHAN 0 = PC0
    COUNT++; 
   if ((inportb(wBase+7) \&1) == 1) /* PCO still fixed in high */
      {<br>
\frac{7}{100} /* need to generate a high pulse */<br>
outportb(wBase+0x2a,0);<br>
/* INVO select inverted input */
                                     \frac{1}{x} INV0 select inverted input */<br>\frac{x}{x} now PC0=high */
      now int state=1;
       } 
   else now int state=0; \frac{1}{2} /* now PC0=low */
    } 
if (wIrq>=8) outportb(A2_8259,0x20); 
outportb(A1_8259,0x20);
```
}

# <span id="page-46-0"></span>**4.5 DEMO4**

 $\frac{7}{4}$  demo 4 : Count high pulse of PC0  $\frac{7}{4}$   $\frac{7}{4}$  (initial High & active Low)  $\frac{7}{4}$ /\* (initial High & active Low) \*/ /\* step 1 : run DEMO4.EXE \*/ /\* -------------------------------------------------------------- \*/ #include "PIO.H" #define A1\_8259 0x20 #define A2\_8259 0xA0 #define EOI 0x20 WORD init high(); WORD wBase,wIrq; static void interrupt irq service(); int COUNT, irqmask, now int state; int main() {  $int \; i, j;$ WORD wBoards, wRetVal, t1, t2, t3, t4, t5, t6; WORD wSubVendor,wSubDevice,wSubAux,wSlotBus,wSlotDevice; char c; clrscr(); /\* step1 : find address-mapping of PIO/PISO cards \*/ . . /\* select card\_0  $*/$  $/*$  step2 : enable all  $D/I/O$  port outportb(wBase, 1);  $\frac{1}{2}$  /\* /RESET -> 1 \*/ /\* step3 : configure I/O direction  $\begin{array}{c} \n\star \text{ step3 :} \\
\text{output}(\text{wBase}+\text{0xc},0 \times 00);\n\end{array}$  /\* set CON3 as D/I ports \*/  $output(wBase+0xcc,0x00);$ COUNT=0; init\_high(); printf("\n\n\*\*\*\*\* show the count of Low pulse \*\*\*\*\*\n"); for  $(i; j)$  {  $qotoxy(1,7);$  printf("\nCOUNT=%d",COUNT); if  $(kbhit() != 0) break;$ }<br>outportb(wBase+5,0); /\* disable all interrupt  $*/$ PIO DriverClose(); } /\* Use PC0 as external interrupt signal \*/ WORD init\_high() { disable(); outportb(wBase+5,0); /\* disable all interrupt \*/ if (wIrq<8)  $\{$  irqmask=inportb(A1\_8259+1); outportb(A1\_8259+1,irqmask & 0xff ^ (1<<wIrq)); setvect(wIrq+8,irq service);

```
 } 
else 
    { 
     irqmask=inportb(A1_8259+1); 
    outportb(A1_8259+1,irqmask & 0xfb); /* IRQ2 */
     irqmask=inportb(A2_8259+1); 
    outportb(A2_8259+1,irqmask & 0xff ^ (1<<(wIrq-8)));
    setvect(wIrq-8+0x70,irq service);
     } 
outportb(wBase+5,1); \overline{ } /* enable interrupt (PC0) */<br>now int state=1; \overline{ } /* now ini signal is high */
                                                    /* now ini_signal is high */<br>/* select the inverte */
outportb(wBase+0x2a,0);enable(); 
} 
void interrupt irq_service() 
{<br>if (now int state==1)
                                             if (now_int_state==1) /* now PC0 change to low */ 
                                             /* INT CHAN 0 = !PC0 COUNT++; 
    if ((inportb(wBase+7)&1)==0) /* PCO still fixed in low \star{\binom{1}{1}} /* need to generate a high pulse */<br>outportb(wBase+0x2a,1); /* INV0 select noninverted input */
                                             \frac{1}{x} INV0 select noninverted input */<br>
\frac{x}{x} now PC0=low
        now int state=0;
         } 
    else now int state=1; \qquad /* now PC0=High \qquad */
     } 
else \frac{1}{1} and \frac{1}{1} and \frac{1}{1} and \frac{1}{1} and \frac{1}{1} and \frac{1}{1} and \frac{1}{1} and \frac{1}{1} and \frac{1}{1} and \frac{1}{1} and \frac{1}{1} and \frac{1}{1} and \frac{1}{1} and \frac{1}{1} and \frac{1}{1} and \frac{1}{{<br>
\begin{array}{ccc} & \times & \text{INT CHAN 0} = \text{PC0} & \star / \\ \text{if } & \text{(inportb (wBase+7) & 1) == 1)} & \times & \text{PC0} & \text{still fixed in high} & \star / \\ \end{array}y^* PCO still fixed in high
 { /* need to generate a high pulse */ 
 outportb(wBase+0x2a,0); /* INV0 select inverted input */ 
        n \times 10^{-10} now int state=1; \frac{1}{2} /* now PC0=high \frac{1}{2} /*
         } 
    else now int state=0; /* now PC0=low */
     } 
if (wIrq>=8) outportb(A2 8259,0x20);
outportb(A1_8259,0x20); 
}
```
<span id="page-48-0"></span>**4.6 DEMO5**   $\frac{7}{4}$  demo 5 : Four interrupt source  $\frac{x}{4}$ <br> $\frac{7}{4}$  PCO : initial Low , active High  $\frac{x}{4}$ /\* PC0 : initial Low , active High \*/ /\* PC1 : initial High , active Low \*/ /\* PC2 : initial Low , active High \*/ PC3 : initial High , active Low  $\frac{*}{}$ <br>run DEMO5 EXE  $/*$  step 1 : run DEMO5.EXE /\* -------------------------------------------------------------- \*/ #include "PIO.H" #define A1\_8259 0x20 #define A2<sup>-8259</sup> 0xA0 #define EOI 0x20 WORD init(); WORD wBase,wIrq; static void interrupt irq service(); int irqmask,now int state, new int state, invert, int c, int num; int CNT L1, CNT  $\overline{L}2$ , CNT L3, CNT  $\overline{L}4$ ; int CNT<sup>-</sup>H1, CNT<sup>-</sup>H2, CNT<sup>-</sup>H3, CNT<sup>-</sup>H4; int main() {  $int \; i, j;$ WORD wBoards, wRetVal,t1,t2,t3,t4,t5,t6; WORD wSubVendor,wSubDevice,wSubAux,wSlotBus,wSlotDevice; char c; clrscr(); /\* step1 : find address-mapping of PIO/PISO cards \*/ . . /\* select card  $0$  \*/ /\* step2 : enable all  $D/I/O$  port<br>outportb(wBase,1);  $/*$  /RESET -> 1 \*/ /\* step3 : configure I/O direction  $\begin{array}{c} \star \star \\ \text{outportb} \text{ (wBase+0xcc.0x00)} \end{array}$  :  $\begin{array}{c} \star \star \\ \text{2x} \end{array}$  set CON3 as D/I ports  $\star$ /  $outportb(WBase+0xcc,0x00);$ init(); printf(" $\langle n^* \rangle$ \*\*\*\*\* show the count of pulse \*\*\*\*\* $\langle n'' \rangle$ ; for  $(i; j)$  { gotoxy $(1,7)$ ; printf("\n(CNT\_L,CNT\_H)=(%d,%d) (%d,%d) (%d,%d) (%d,%d) %x", CNT\_L1, CNT\_H1, CNT\_L2, CNT\_H2, CNT\_L3, CNT\_H3, CNT\_L4, CNT\_H4, int\_num); if  $(kbhit(\overline{)}!=0)$  break; } outportb(wBase+5,0); /\* disable all interrupt \*/ PIO DriverClose(); } /\* Use PC0, PC1, PC2 & PC3 as external interrupt signal \*/ WORD init() { disable(); outportb(wBase+5,0); /\* disable all interrupt \*/

OME-PIO-D56/OME-PIO-D24 User Manual (Ver.2.1, Oct/2003) ---- 47

```
if (wIrq<8) 
\left\{\begin{array}{c} \end{array}\right. irqmask=inportb(A1_8259+1); 
    outportb(A1_8259+1,irqmask & 0xff ^ (1<<wIrq));
    setvect(wIrq+8,irq service);
     } 
else 
\left\{\begin{array}{c}1\end{array}\right\} irqmask=inportb(A1_8259+1); 
outportb(A1_8259+1,irqmask & 0xfb); \frac{1}{2} /* IRQ2 */
 irqmask=inportb(A2_8259+1); 
 outportb(A2_8259+1,irqmask & 0xff ^ (1<<(wIrq-8))); 
    setvect(wIrq-8+0x70, irq service);
     } 
invert=0x05; 
outportb(wBase+0x2a,invert); /* PC0 = non-inverte input */ 
                                                   /* PC1 = inverte input */ /* PC2 = non-inverte input */ 
\frac{1}{2} /* PC3 = inverte input */
now\_int\_state=0x0a;<br>
\begin{array}{ccc} \star & PC0 & = Low & \star \end{array}<br>
\begin{array}{ccc} \star & PC0 & = High & \star \end{array}\frac{1}{x} \frac{1}{x} \frac{1}{x} \frac{1}{x} \frac{1}{x} \frac{1}{x} \frac{1}{x} \frac{1}{x} \frac{1}{x} \frac{1}{x} \frac{1}{x} \frac{1}{x} \frac{1}{x} \frac{1}{x} \frac{1}{x} \frac{1}{x} \frac{1}{x} \frac{1}{x} \frac{1}{x} \frac{1}{x} \frac{1}{x} \frac{1}{x} \frac{1}{2} \frac{1}{2} \frac{1}{2} \frac{1}{2} \frac{1}{2} \frac{1}{2} \frac{1}{2} \frac{1}{2} \frac{1}{2} \frac{1}{2} \frac{1}{2} \frac{1}{2} \frac{1}{2} \frac{1}{2} \frac{1}{2} \frac{1}{2} \frac{1}{2} \frac{1}{2} \frac{1}{2} \frac{1}{2} \frac{1}{2} \frac{1}{2} /* PC3 = HighCNT_L1=CNT_L2=CNT_L3=CNT_L4=0; /* Low_pulse counter */ 
CNT_H1=CNT_H2=CNT_H3=CNT_H4=0; \qquad /* High_pulse counter \qquad */
int_num=0;
outportb(wBase+5,0x0f); /* enable interrupt PC0,PC1 */ 
enable (); \frac{1}{2} \frac{1}{2} \frac{1}{2} \frac{1}{2} \frac{1}{2} \frac{1}{2} \frac{1}{2} \frac{1}{2} \frac{1}{2} \frac{1}{2} \frac{1}{2} \frac{1}{2} \frac{1}{2} \frac{1}{2} \frac{1}{2} \frac{1}{2} \frac{1}{2} \frac{1}{2} \frac{1}{2} \frac{1}{2} \frac{1}{2} 
} 
/* -------------------------------------------------------------- */ 
/* NOTE:1.The hold-time of INT_CHAN_0/1/2/3 must long enough */<br>/* 2.The ISR must read the interrupt status again to the *//* 2. The ISR must read the interrupt status again to the */<br>/* active interrupt sources.
           active interrupt sources.
/* 3. The INT CHAN 0&INT CHAN 1 can be active at the same time*/
/* -------------------------------------------------------------- */ 
void interrupt irq_service() 
{ 
char c; 
int_num++; 
new_int_state=inportb(wBase+7)&0x0f; /* read all interrupt state */ 
int_c=new_int_state^now_int_state; /* compare which interrupt */ 
\frac{1}{2} /* signal be change \frac{1}{2} /*
if ((int c\&0x1)!=0) / TNT CHAN 0 is active */\left\{\begin{array}{c}1\end{array}\right\}if ((new int state \&0x1) !=0)/* now PC0 is change to high */
\{CNT H1++; } 
    else \frac{1}{x} now PCO is change to low \frac{x}{x} { 
        CNT L1++; } 
    invert=invert^1; \frac{1}{2} /* to generate a high pulse */
\text{if} \ (\text{int } \text{c} \& 0 \times 2) != 0)\frac{1}{2} is active \frac{1}{2} is active \frac{1}{2}\left\{\begin{array}{c}1\end{array}\right\}if ((new int state \&0x2) !=0)/* now PC1 is change to high */
\{CNT H2++; }
```

```
else /* now PC1 is change to low */\{CNT L2++;}<br>invert=invert^2;
                                i^* to generate a high pulse *if (iint_c &0x4) !=0)\frac{1}{2} is active \frac{1}{2} /
\left\{\begin{array}{c}1\end{array}\right\}if ((new int state&0x4)!=0)/* now PC2 is change to high */
\{CNT H3++;\begin{matrix} \downarrow \\ \downarrow \\ \downarrow \downarrow \downarrow \downarrow \end{matrix}/* now PC2 is change to low */\left\{ \begin{array}{ccc} 0 & 0 & 0 \\ 0 & 0 & 0 \\ 0 & 0 & 0 \\ 0 & 0 & 0 \\ 0 & 0 & 0 \\ 0 & 0 & 0 \\ 0 & 0 & 0 \\ 0 & 0 & 0 \\ 0 & 0 & 0 \\ 0 & 0 & 0 \\ 0 & 0 & 0 \\ 0 & 0 & 0 \\ 0 & 0 & 0 \\ 0 & 0 & 0 & 0 \\ 0 & 0 & 0 & 0 \\ 0 & 0 & 0 & 0 \\ 0 & 0 & 0 & 0 & 0 \\ 0 & 0 & 0 & 0 & 0 \\ 0 & 0 & 0 & 0 & 0 \\ 0 & 0 & 0 & 0CNT L3++;})<br>invert=invert^4;
                                              i^* to generate a high pulse i^*if (int c&0x8)!=0)\frac{1}{x} INT CHAN 3 is active */
\left\{\begin{array}{c}1\end{array}\right\}if ((new int state&0x8)!=0)/* now PC3 is change to high */\{CNT H4++;}<br>else
                                                /* now PC3 is change to low */\left\{\begin{array}{ccc} & & \\ & & \end{array}\right.CNT L4++;\frac{1}{2} invert=invert^8;
                                              i^* to generate a high pulse * } 
now int state=new int state;
outport\overline{b}(wBase+0x\overline{2}a, invert);if (wIrq)=8) outportb(A2 8259,0x20);
outportb(A1_8259,0x20); 
}
```
### **WARRANTY/DISCLAIMER**

OMEGA ENGINEERING, INC. warrants this unit to be free of defects in materials and workmanship for a period of **13 months** from date of purchase. OMEGA's WARRANTY adds an additional one (1) month grace period to the normal **one (1) year product warranty** to cover handling and shipping time. This ensures that OMEGA's customers receive maximum coverage on each product.

If the unit malfunctions, it must be returned to the factory for evaluation. OMEGA's Customer Service Department will issue an Authorized Return (AR) number immediately upon phone or written request. Upon examination by OMEGA, if the unit is found to be defective, it will be repaired or replaced at no charge. OMEGA's WARRANTY does not apply to defects resulting from any action of the purchaser, including but not limited to mishandling, improper interfacing, operation outside of design limits, improper repair, or unauthorized modification. This WARRANTY is VOID if the unit shows evidence of having been tampered with or shows evidence of having been damaged as a result of excessive corrosion; or current, heat, moisture or vibration; improper specification; misapplication; misuse or other operating conditions outside of OMEGA's control. Components which wear are not warranted, including but not limited to contact points, fuses, and triacs.

**OMEGA is pleased to offer suggestions on the use of its various products. However, OMEGA neither assumes responsibility for any omissions or errors nor assumes liability for any damages that result from the use of its products in accordance with information provided by OMEGA, either verbal or written. OMEGA warrants only that the parts manufactured by it will be as specified and free of defects. OMEGA MAKES NO OTHER WARRANTIES OR REPRESENTATIONS OF ANY KIND WHATSOEVER, EXPRESS OR IMPLIED, EXCEPT THAT OF TITLE, AND ALL IMPLIED WARRANTIES INCLUDING ANY WARRANTY OF MERCHANTABILITY AND FITNESS FOR A PARTICULAR PURPOSE ARE HEREBY DISCLAIMED. LIMITATION OF LIABILITY: The remedies of purchaser set forth herein are exclusive, and the total liability of OMEGA with respect to this order, whether based on contract, warranty, negligence, indemnification, strict liability or otherwise, shall not exceed the purchase price of the component upon which liability is based. In no event shall OMEGA be liable for consequential, incidental or special damages.**

CONDITIONS: Equipment sold by OMEGA is not intended to be used, nor shall it be used: (1) as a "Basic Component" under 10 CFR 21 (NRC), used in or with any nuclear installation or activity; or (2) in medical applications or used on humans. Should any Product(s) be used in or with any nuclear installation or activity, medical application, used on humans, or misused in any way, OMEGA assumes no responsibility as set forth in our basic WARRANTY/DISCLAIMER language, and, additionally, purchaser will indemnify OMEGA and hold OMEGA harmless from any liability or damage whatsoever arising out of the use of the Product(s) in such a manner.

### **RETURN REQUESTS/INQUIRIES**

Direct all warranty and repair requests/inquiries to the OMEGA Customer Service Department. BEFORE RETURNING ANY PRODUCT(S) TO OMEGA, PURCHASER MUST OBTAIN AN AUTHORIZED RETURN (AR) NUMBER FROM OMEGA'S CUSTOMER SERVICE DEPARTMENT (IN ORDER TO AVOID PROCESSING DELAYS). The assigned AR number should then be marked on the outside of the return package and on any correspondence.

The purchaser is responsible for shipping charges, freight, insurance and proper packaging to prevent breakage in transit.

FOR **WARRANTY** RETURNS, please have the following information available BEFORE contacting OMEGA:

- 1. Purchase Order number under which the product was PURCHASED,
- 2. Model and serial number of the product under warranty, and
- 3. Repair instructions and/or specific problems relative to the product.

FOR **NON-WARRANTY** REPAIRS, consult OMEGA for current repair charges. Have the following information available BEFORE contacting OMEGA:

- 1. Purchase Order number to cover the COST of the repair,
- 2. Model and serial number of the product, and
- 3. Repair instructions and/or specific problems relative to the product.

OMEGA's policy is to make running changes, not model changes, whenever an improvement is possible. This affords our customers the latest in technology and engineering.

OMEGA is a registered trademark of OMEGA ENGINEERING, INC.

© Copyright 2002 OMEGA ENGINEERING, INC. All rights reserved. This document may not be copied, photocopied, reproduced, translated, or reduced to any electronic medium or machine-readable form, in whole or in part, without the prior written consent of OMEGA ENGINEERING, INC.

# **Where Do I Find Everything I Need for Process Measurement and Control? OMEGA…Of Course!** *Shop online at www.omega.com*

#### **TEMPERATURE**

- **Z** Thermocouple, RTD & Thermistor Probes, Connectors, Panels & Assemblies
- **2** Wire: Thermocouple, RTD & Thermistor
- Calibrators & Ice Point References
- Recorders, Controllers & Process Monitors
- **E** Infrared Pyrometers

#### **PRESSURE, STRAIN AND FORCE**

- **F** Transducers & Strain Gages
- **Z** Load Cells & Pressure Gages
- **Z** Displacement Transducers
- **EX** Instrumentation & Accessories

#### **FLOW/LEVEL**

- **Z** Rotameters, Gas Mass Flowmeters & Flow Computers
- **Z** Air Velocity Indicators
- **Z** Turbine/Paddlewheel Systems
- Totalizers & Batch Controllers

#### **pH/CONDUCTIVITY**

- **P** pH Electrodes, Testers & Accessories
- Benchtop/Laboratory Meters
- Controllers, Calibrators, Simulators & Pumps
- $\blacktriangleright$  Industrial pH & Conductivity Equipment

#### **DATA ACQUISITION**

- **Z** Data Acquisition & Engineering Software
- **Z** Communications-Based Acquisition Systems
- **P** Plug-in Cards for Apple, IBM & Compatibles
- **E** Datalogging Systems
- Recorders, Printers & Plotters

#### **HEATERS**

- **E** Heating Cable
- **Z** Cartridge & Strip Heaters
- **EX** Immersion & Band Heaters
- **E** Flexible Heaters
- **E** Laboratory Heaters

#### **ENVIRONMENTAL MONITORING AND CONTROL**

- **Metering & Control Instrumentation**
- **E** Refractometers
- **P** Pumps & Tubing
- Air, Soil & Water Monitors
- **Z** Industrial Water & Wastewater Treatment
- $\mathbb{F}$  pH, Conductivity & Dissolved Oxygen Instruments